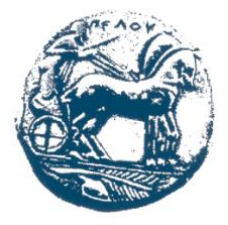

#### **ΠΑΝΕΠΙΣΤΗΜΙΟ ΠΕΛΟΠΟΝΝΗΣΟΥ ΣΧΟΛΗ ΜΗΧΑΝΙΚΩΝ ΤΜΗΜΑ ΗΛΕΚΤΡΟΛΟΓΩΝ ΜΗΧΑΝΙΚΩΝ ΚΑΙ ΜΗΧΑΝΙΚΩΝ ΥΠΟΛΟΓΙΣΤΩΝ**

## **ΠΤΥΧΙΑΚΗ ΕΡΓΑΣΙΑ**

## **ΞΥΔΩΝΑΣ ΓΕΩΡΓΙΟΣ (2443)**

**(πρώην Τμήματος ΠΛΗΡΟΦΟΡΙΚΗΣ ΚΑΙ ΜΜΕ, ΤΕΙ ΔΥΤ. ΕΛΛΑΔΑΣ)**

**ΕΠΟΠΤΕΥΩΝ ΚΑΘΗΓΗΤΗΣ: ΚΟΥΤΡΑΣ ΑΘΑΝΑΣΙΟΣ**

**"Δημιουργία ηλεκτρονικού καταστήματος eshop για κατάστημα λιανικού εμπορίου (κρεοπωλείου)"**

## **ΠΑΤΡΑ, 2021**

### **ΥΠΕΥΘΥΝΗ ΔΗΛΩΣΗ ΠΕΡΙ ΜΗ ΛΟΓΟΚΛΟΠΗΣ**

Βεβαιώνω ότι είμαι συγγραφέας αυτής της εργασίας και ότι κάθε βοήθεια την οποία είχα για την προετοιμασία της, είναι πλήρως αναγνωρισμένη και αναφέρεται στην εργασία. Επίσης, έχω αναφέρει τις όποιες πηγές από τις οποίες έκανα χρήση δεδομένων, ιδεών ή λέξεων, είτε αυτές αναφέρονται ακριβώς είτε παραφρασμένες. Ακόμα δηλώνω ότι αυτή η γραπτή εργασία προετοιμάστηκε από εμένα προσωπικά και αποκλειστικά και ειδικά για την συγκεκριμένη πτυχιακή εργασία και ότι θα αναλάβω πλήρως τις συνέπειες εάν η εργασία αυτή αποδειχθεί ότι δεν μου ανήκει.

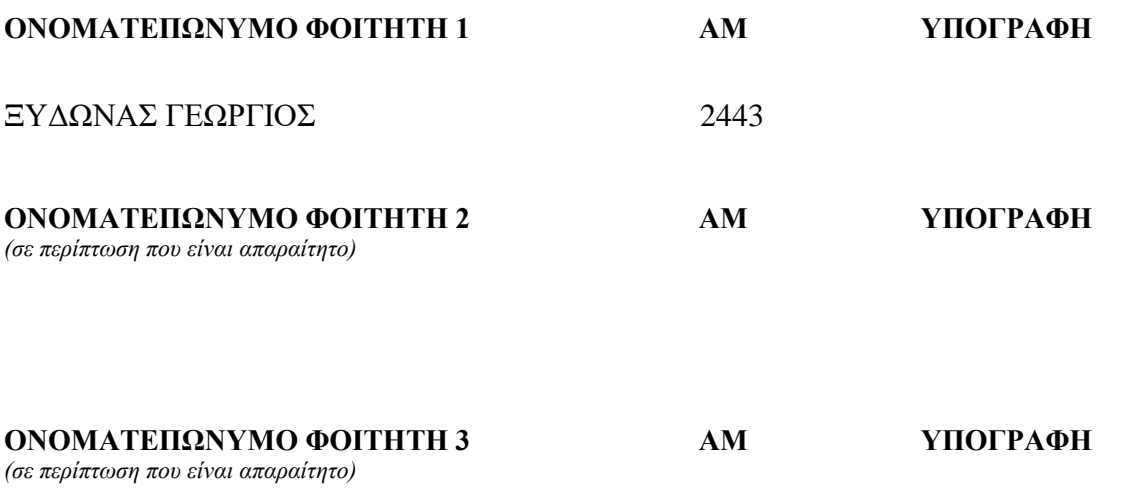

# **ΕΥΧΑΡΙΣΤΙΕΣ**

Η παρακάτω πτυχιακή εργασία υλοποιήθηκε στο τμήμα Μηχανικών πληροφορικής του Παν.Πελοποννήσου

Θα ήθελα να ευχαριστήσω τον Αναπληρωτή Καθηγητή κ. Αθανάσιο Κούτρα ο οποίος με εμπιστεύτηκε και δέχτηκε να είναι ο επιβλέπων καθηγητής μου. Επίσης τον ευχαριστώ για τις πολύτιμες συμβουλές του, καθοδηγήσεις του, την βοήθεια του και την άμεση ανταπόκρισή του για την ολοκλήρωση της εργασίας μου.

# **ΠΡΟΛΟΓΟΣ**

# **ΠΕΡΙΛΗΨΗ**

Σκοπός της πτυχιακής εργασίας είναι να δημιουργηθεί ένα ηλεκτρονικό κατάστημα (eshop) για κατάστημα λιανικού εμπορίου εν μέσω πανδημίας έτσι ώστε να αποφευχθεί ο συνωστισμός και να γίνουν απλούστερες οι αγορές προς τον πελάτη. Για την δημιουργία του eshop θα χρησιμοποιηθεί η πλατφόρμα Opencart όπου είναι ένα ηλεκτρονικό σύστημα διαχείρισης καταστημάτων. Βασίζεται σε PHP, χρησιμοποιώντας μια βάση δεδομένων MySQL και στοιχεία HTML.

# **ABSTRACT**

The purpose of the thesis is to create an online store (eshop) for a retail store in the midst of a pandemic so as to avoid overcrowding and to make purchases simpler for the customer. To create the eshop, the Opencart platform will be used, which is an electronic store management system. It is based on PHP, using a MySQL database and HTML elements.

# **ΛΕΞΕΙΣ ΚΛΕΙΔΙΑ**

Εμποριο, opencart, hosting

# **ΠΕΡΙΕΧΟΜΕΝΑ**

**ΕΥΧΑΡΙΣΤΙΕΣ …...................................................................................................4**

**ΠΡΟΛΟΓΟΣ............................................................................................................**

#### **ΚΕΦΑΛΑΙΟ 1**

#### **1.ΗΛΕΚΤΡΟΝΙΚΑ ΚΑΤΑΣΤΗΜΑΤΑ Η ΝΕΑ ΠΡΑΓΜΑΤΙΚΟΤΗΤΑ**

**1.1 ΗΛΕΚΤΡΟΝΙΚΟ ΕΜΠΟΡΙΟ 1.2 Η ΝΕΑ ΨΗΦΙΑΚΗ ΕΠΟΧΗ 1.3 ΠΛΕΟΝΕΚΤΗΜΑΤΑ ΗΛΕΚΤΡΟΝΙΚΟΥ ΕΜΠΟΡΙΟΥ 1.4 MARKETING ΜΕΣΩ ΔΙΑΔΙΚΤΎΟΥ**

#### **Κεφάλαιο 2**

#### **2.1 Η ΠΛΑΤΦΌΡΜΑ OPENCART**

### **2.2 ΓΙΑΤΊ ΕΊΝΑΙ ΜΙΑ ΚΑΛΉ ΠΛΑΤΦΌΡΜΑ ΔΙΑΧΕΊΡΙΣΗΣ**

**2.3 HOSTING**

### **2.3.1 Α2 HOSTING**

- **2.3.2 DOMAIN NAME**
- **2.3.3 CERTIFICATES**

### **2.4 ΔΙΑΧΕΊΡΙΣΗ-ΒΑΣΙΚΈΣ ΛΕΙΤΟΥΡΓΊΕΣ**

**2.4.1 DASHBOARD**

#### **ΚΕΦΆΛΑΙΟ 3**

#### **3.1 ΜΕΝΟΎ ΚΑΙ ΣΕΛΊΔΕΣ JOURNAL**

**3.1 ΜΕΝΟΎ ΚΑΙ ΣΕΛΊΔΕΣ JOURNAL**

**3.1.1 VARIABLES** 

**3.1.2 STYLE** 

**3.1.3 SKINS** 

**3.1.4 HEADERS**

**3.1.5 FOOTER**

**3.1.6 LAYOUTS** 

**3.1.7 MODULES**

### **3.2 ΠΑΡΑΜΕΤΡΟΠΟΊΗΣΗ ΤΟΥ ΚΏΔΙΚΑ TEMPLATE**

#### **3.2.1 FILE MANAGER**

### **3.2.2 PUBLIC HTML & ΠΑΡΑΜΕΤΡΟΠΟΊΗΣΗ**

#### **ΚΕΦΆΛΑΙΟ 4**

## **4. ΕΙΣΑΓΩΓΉ ΚΑΙ ΔΗΜΙΟΥΡΓΊΑ 4.1ΔΗΜΙΟΥΡΓΊΑ ΚΑΤΗΓΟΡΙΏΝ 4.2 ΕΙΣΑΓΩΓΉ ΠΡΟΪΌΝΤΩΝ**

## **ΚΕΦΑΛΑΙΟ 1**

## **1.ΗΛΕΚΤΡΟΝΙΚΑ ΚΑΤΑΣΤΗΜΑΤΑ Η ΝΕΑ ΠΡΑΓΜΑΤΙΚΟΤΗΤΑ**

#### **1.1 ΗΛΕΚΤΡΟΝΙΚΟ ΕΜΠΟΡΙΟ**

Το Ηλεκτρονικό Εμπόριο είναι η αγορά και πώληση αγαθών και υπηρεσιών ή η μετάδοση δεδομένων ή κεφαλαίων σε μεγάλο βαθμό μέσω του διαδικτύου. Στο απλό ηλεκτρονικό εμπόριο, είναι η διαδικτυακή αγορά αγαθών ή υπηρεσιών που πραγματοποιείται μεταξύ των οργανισμών, των εμπόρων και των καταναλωτών.

Ουσιαστικά το ηλεκτρονικό εμπόριο (eCommerce)επιτρέπει τη συναλλαγή σε πολιτιστικό, περιφερειακό και εθνικό επίπεδο με βολικό και οικονομικό τρόπο, ενώ είναι ευκολότερο να ξεπεράσουμε τα εθνικά μας σύνορα σε σύγκριση με το παραδοσιακό εμπόριο. Τα τεχνικά πρότυπα για τη διεξαγωγή του ηλεκτρονικού εμπορίου είναι ίδια μεταξύ των εθνών και έτσι είναι ευκολότερο να εντοπιστούν οι προμηθευτές, οι τιμές και οι όροι παράδοσης των προϊόντων.

Τέλος το ηλεκτρονικό εμπόριο περιγράφει τις εμπορικές συναλλαγές που πραγματοποιούνται σε μια εικονική αγορά, η οποία έχει δημιουργηθεί από επιχειρήσεις που έχουν δημιουργήσει ηλεκτρονικά καταστήματα (e-shops) χρησιμοποιώντας απλά το Διαδίκτυο. Ηλεκτρονικό Εμπόριο (Η.Ε.) ή e-commerce, eCommerce ή e-comm, ορίζεται το εμπόριο παροχής αγαθών και υπηρεσιών που πραγματοποιείται εξ αποστάσεως με ηλεκτρονικά μέσα, βασιζόμενο δηλαδή στην ηλεκτρονική μετάδοση δεδομένων, χωρίς να καθίσταται αναγκαία η φυσική παρουσία των συμβαλλομένων μερών,

πωλητή-αγοραστή. [1]

### **1.2 Η ΝΕΑ ΨΗΦΙΑΚΗ ΕΠΟΧΗ**

Η νέα ψηφιακή εποχή που διανύουμε είναι τελείως διαφορετική από τις προηγούμενες που έχει ζήσει η ανθρωπότητα, καθώς ο ρυθμός αλλαγής είναι ταχύτερος από ποτέ. Η συνεχής μείωση του κόστους των διαθέσιμων τεχνολογιών δημιουργεί σημαντικές ευκαιρίες που οφείλουν να αξιοποιηθούν, αλλά ταυτόχρονα και απειλές, καθώς τα παραδοσιακά όρια κλάδων διευρύνονται, δημιουργώντας νέες ανταγωνιστικές πιέσεις για τις επιχειρήσεις ανεξαρτήτως κλάδου.

Οι ψηφιακές τεχνολογίες και η διαταραχή / αλλαγή που επιφέρουν (digital disruption) αναμένεται να επηρεάσουν όλους τους κλάδους της οικονομίας. Ένας από τους κλάδους που δέχεται άμεση και ισχυρή επίδραση είναι ο κλάδος Λιανικού Εμπορίου, γεγονός που δημιουργεί άμεση ανάγκη για ανάληψη δράσης από τις επιχειρήσεις του κλάδου.

Τέσσερις είναι οι βασικές εξελίξεις οι οποίες διαμόρφωσαν τα τελευταία χρόνια τον κλάδο του λιανικού εμπορίου. Η διαδρομή του λιανικού εμπορίου έχει συμπληρώσει έναν πλήρη κύκλο με το ενδιαφέρον να στρέφεται στο ηλεκτρονικό εμπόριο και τη δημιουργία μοναδικών εμπειριών εντός των ηλεκτρονικών καταστημάτων αλλά και τη βελτίωση της αποδοτικότητας για την ανάπτυξη ανταγωνιστικού πλεονεκτήματος. (2)

### **1.3 ΠΛΕΟΝΕΚΤΗΜΑΤΑ ΗΛΕΚΤΡΟΝΙΚΟΥ ΕΜΠΟΡΙΟΥ**

Αφού αναλύσαμε στα παραπάνω τις έννοιες του ηλεκτρονικού εμπορίου και της μετάβασης σε αυτό θα ήταν σημαντικό να γίνει αναφορά στα πλεονεκτήματα και μειονεκτήματα που εχει το ηλεκτρονικό εμπόριο, κάποια από αυτά είναι:

#### **Πλεονεκτήματα**

• Παγκόσμια παρουσίαση και επιλογή

Τα όρια του ηλεκτρονικού εμπορίου δεν προσδιορίζονται σύµφωνα µε τα γεωγραφικά σύνορα, αλλά πιό πολύ µε την κάλυψη των δικτύων του υπολογιστή. Το ηλεκτρονικό εµπόριο επιτρέπει στις µικρές επιχειρήσεις να κινηθούν όχι µόνο σε τοπικές µικρές αγορές, αλλά και να συναλλάσσονται ηλεκτρονικά µε τους εταίρους τους σε οποιοδηποτε σημειο του πλανητη. Έτσι, µμπορούν να πετύχουν µία παγκόσμια παρουσίαση και να διευθύνουν δουλείες διεθνώς.

Τα αντίστοιχα οφέλη του πελάτη είναι ότι ο πελάτης µπορεί να διαλέξει µέσα απ' όλους τους δυνατούς προμηθευτές, το προϊόν ή την υπηρεσία που χρειάζεται, ανεξάρτητα από την γεωγραφική τους τοποθεσία.

• Βελτιωμένη ανταγωνιστικότητα και ποιότητα στις υπηρεσίες

Το ηλεκτρονικό εµπόριο επιτρέπει στους προμηθευτές να βελτιώσουν την ανταγωνιστικότητά τους "πλησιάζοντας περισσότερο τον πελάτη". Πολλές εταιρίες εφαρμόζουν την τεχνολογία του ηλεκτρονικού εµπορίου για να προσφέρουν ένα βελτιωμένο επίπεδο στην υποστήριξη των πωλήσεων ,µε αυξανόμενα επίπεδα πληροφόρησης για το προϊόν, µε καθοδήγηση για τη χρήση του προϊόντος και µε γρήγορη ανταπόκριση στη ζήτηση πληροφοριών από τους πελάτες. Έτσι προσφέρουν υπηρεσίες υψηλής ποιότητας µε πολύ µικρό κόστος.

Μαζική προσαρμογή στις απαιτήσεις τους πελάτη / Προϊόντα και υπηρεσίες στα μέτρα του πελάτη.

Οι προµηθευτές µπορούν να συλλέξουν λεπτομερείς πληροφορίες για τις ανάγκες των πελατών και αυτόµατα να προσφέρουν προϊόντα και υπηρεσίες σύµφωνα με τις προτιμήσεις τους. Ένα απλό παράδειγµα είναι ένα ηλεκτρονικό περιοδικό που είναι ειδικά φτιαγµένο για τον ιδιαίτερα απαιτητικό αναγνώστη και είναι συμβατό για να τονίσει άρθρα που πιθανόν είναι ενδιαφέροντα και για να αποκλείσει άρθρα που έχουν ήδη διαβαστεί.

• Μείωση ή ξερίζωμα προμηθευτικών δεσμών / Άμεση ικανοποίηση αναγκών

Ένα από τα πλέον αναφερόμενα οφέλη του Ηλεκτρονικού Εµπορίου είναι η συµβολή του στην "εξάλειψη" των µη απαραίτητων µεσαζόντων στις εµπορικές συναλλαγές. Έτσι ο προµηθευτής έρχεται σε απευθείας επικοινωνία µε τον πελάτη χωρίς την παρέµβαση τρίτων (π.χ. αποστολή προϊόντων χωρίς τη χρήση διαµεταφορέων, ενδιάμεσων αποθηκών κ.α.).

• Ελαχιστοποίηση κόστους / Ελαχιστοποίηση τιµών

Τα έξοδα µιας επιχειρηματικής διεκπεραίωσης όπως το ενοίκιο, η διαφήμιση, η αποθήκευση και η διανομή συνεπάγονται σχετικά πολύ υψηλό κόστος στη πραγματική αγορά. Αντιθέτως, τα έξοδα διεξαγωγής µιας παρόμοιας διεκπεραίωσης που εκτελείται ηλεκτρονικά, µπορεί να μεταφραστεί σε ουσιαστική μείωση των τιµών για τους καταναλωτές.

• Νέες επιχειρηματικές ευκαιρίες / Νέα προϊόντα και υπηρεσίες

Ο επιχειρηματίας έχει πλέον την δυνατότητα να συγκρίνει προμηθευτές, να αγοράσει υπηρεσίες και υλικά από όλο τον κόσμο και να υλοποιεί επιχειρηματικές συνεργασίες. Η ηλεκτρονική αγορά αποτελεί από μόνη της ένα νέο επιχειρηματικό κόσμο, όπου οι δυνατότητες είναι ακόμη πολύ μικρές. (3)

#### **Μειονεκτήματα**

- Αν το ηλεκτρονικό εμπόριο αυξηθεί και μεγαλώσει στο τότε και οι ανάγκες για εργασία από τις εταιρίες θα είναι λιγότερες αρά θα έχουμε και περισσότερες απολύσεις .Επίσης θα χρειάζονται γνώσεις πληροφορικής έτσι ώστε να έχει ο εκάστοτε πωλητής επιτυχημένο ηλεκτρονικό εμπόριο .Αρά το ηλεκτρονικό εμπόριο θα γίνει πιο εξιδεικευμένο .
- Οι χώροι εργασίας θα είναι πλέον το σπίτι οπότε δεν θα έχουμε διαπροσωπικές σχέσεις .
- Θα πρέπει να υπάρχει μια συνεχή εξυπηρέτηση των αναγκών των πελατών όλη την ημέρα .
- Η εργασία των εργαζομένων κατά πάσα πιθανότητα δεν θα προστατεύεται από την τωρινή νομοθεσία εργασίας έτσι αναμένονται προβλήματα στα δικαιώματα του εργαζομένου .

### **1.4 MARKETING ΜΕΣΩ ΔΙΑΔΙΚΤΎΟΥ**

Το Marketing είναι ουσιαστικά η προώθηση των προϊόντων μέσω του διαδικτύου όπου δεν γίνεται αποκλειστικά μέσω του διαδικτύου αλλά μέσω και άλλων μορφών επικοινωνίας με τον πελάτη όπως το mail ή οι διαφημιστικές καμπανιες μέσω τον (cooκies) αλλά και άλλων απομακρυσμένων εφαρμογών .

Κάποιες από τίς κατηγορίες του web marketing είναι :

#### **Display Advertising**

Είναι ένα είδος διαφήμισης που στέλνει το μήνυμα τις διαφήμισης χρησιμοποιώντας βίντεο, λογότυπα, anims, κείμενο, φωτογραφίες, κλπ.

Μπαίνουν σε ιστοσελίδες που θέλουν να τα ενσωματώσουν. Γιατί βγάζουν χρήματα από αυτό . Κρατούν συγκεκριμένους χώρους σε συγκεκριμένα σημεία των σελίδων τους και τους διαθέτουν για την εμφάνιση των διαφημίσεων αυτών. Επίσης μπορούμε να τα βρούμε και σε Apps για κινητά καθώς και σε mail όπως (Gmail, Hotmail, κλπ).

Υπάρχουνκαι υπηρεσίες διαχείρισης όπως η GDN για την Google, που ελέγχουν τις μεταξύ τους συνεργασίες, τις ενοικιάσεις των layaouts από τους εκδότες, τις δημοπρασίες βάσει των οποίων "αποφασίζεται" ποιό banner θα εμφανιστεί, πότε και κυρίως σε ποιόν και πολλά άλλα.

#### **Search engine marketing (SEM)**

Οι μηχανές αναζήτησης είναι ο πιο αποτελεσματικός τρόπος για να προωθήθεί ένας ιστότοπος και το περιεχόμενό του, επειδή τον καθιστούν προσβάσιμο σε κάθε χρήστη που αναζητά στον Παγκόσμιο Ιστό .Συνδέει τη σελίδα, με λέξεις-κλειδιά που ταιριάζουν με το περιεχόμενο ή τον τίτλο της. Εάν ένας χρήστης εισάγει μια συγκεκριμένη λέξη-κλειδί σε μια μηχανή αναζήτησης για να βρει τις πληροφορίες που χρειάζεται, τα αποτελέσματα που επιστρέφονται θα περιλαμβάνουν την σελίδα. Για κάθε ιστοσελίδα, οι επιλεγμένες λέξεις-κλειδιά

θα πρέπει να αντιπροσωπεύουν το περιεχόμενο, τα προϊόντα και τις υπηρεσίες της, επειδή οι μηχανές αναζήτησης θα αναλύσουν το περιεχόμενο της σελίδας και θα εντοπίσουν λέξεις-κλειδιά που σχετίζονται με το περιεχόμενο και το βαθμό συνάφειας.

#### **Search Engine Optimization (SEO)**

Η διαδικασία τις βελτίωσης τις εμφάνισης στις μηχανές αναζήτησης μέσω απο τα αποτελέσματα μίας αναζήτησης .

#### **Social Media Marketing**

Είναι η διαδικασία όπου προσπαθούμε να βελτιώσουμε μια σελιδα social media όπως μια σελίδα του FB και προσπαθούμε να κάνουμε στοχευμένες διαφημίσεις μέσω τις σελίδας αυτής.

#### **Email Marketing**

Είναι τα διαφημιστικά μηνύματα τα οποία στέλνονται μέσω mail .

#### **SmS Marketing**

Αυτο είναι το λεγόμενο άμεσο Marketing ή ένα εμπορικό-διαφημιστικό μήνυμα όπου στέλνεται σε μια ομάδα ανθρώπων που χρησιμοποιούν τα κινητά τους τηλέφωνα.

#### **Affiliate Marketing**

Είναι μια πρακτική μάρκετινγκ στην οποία μια επιχείρηση ανταμείβει μία ή περισσότερες θυγατρικές για κάθε επισκέπτη ή πελάτη που έφερε, μέσα από δικες τις διαφημιστικες προσπάθειες

#### **Video Marketing**

Αυτός ο τύπος μάρκετινγκ ειδικεύεται στη δημιουργία βίντεο που βάζουν το θεατή σε μια κατάσταση αγοράς με της προβολής πληροφοριών σε μορφή βίντεο και πολλές φορές τους καθοδηγεί σε ένα προϊόν ή μια υπηρεσία. Το online βίντεο γίνεται όλο και περισσότερο δημοφιλής μεταξύ των χρηστών του Διαδικτύου και οι επιχειρήσεις το βλέπουν ως μια βιώσιμη μέθοδο για την προσέλκυση πελατών.

## **Κεφάλαιο 2**

### **2.1 Η πλατφόρμα Opencart**

Το OpenCart είναι ένα ηλεκτρονικό σύστημα διαχείρισης καταστημάτων με πολλές ρυθμίσεις μεγάλο Marketplace και εύχρηστο περιβάλλον εργασίας για τον developer. Βασίζεται σε PHP και χρησιμοποιεί βάση δεδομένων MySQL και στοιχεία HTML. Παρέχετε υποστήριξη για διαφορετικές γλώσσες και νομίσματα. Τέλος διατίθεται με τη Γενική Δημόσια Άδεια GNU (General Public Lice5nse). (4)

## **2.2 Γιατί είναι μια καλή πλατφόρμα διαχείρισης**

Το OpenCart έχει μια φιλική προς το χρήστη διεπαφή, επομένως κάθε επιχείρηση χωρίς να έχει επαρκείς γνώσεις, είναι ικανή, εύκολα και γρήγορα να εξοικειωθεί με τη διαχείριση καταστημάτων.

Ο χρόνος εγκατάστασης είναι πολύ μικρός, γιατί είναι μικρό σε χωρητικότητα που καταλαμβάνει και με χαμηλές απαιτήσεις σε υπολογιστική δύναμη .

Η OpenCart, λόγω του μεγάλου εύρους λειτουργιών που περιέχει, εξυπηρετεί χρήστες που μπορούν να κάνουν πιο αποτελεσματική προσαρμογή στο κατάστημα σύμφωνα με τις ανάγκες τους .

- Παρέχετε απεριόριστη δωρεάν υποστήριξη και δωρεάν ενημερώσεις λογισμικού.
- Ισχύει για πολλές γλώσσες και νομίσματα.
- Είναι εύκολο να διατηρηθεί και να ενημερώσει περιεχόμενο.
- Περιέχει πολλά εκτεταμένα εξαρτήματα και επεκτάσεις
- Διαθέτει μεγαλη κοινότητα από την οποία μπορείς να συζητάς και να συμβουλευεσαι για διάφορα προβληματα που αντιμετωπίζεις
- Δυνατότητα εισαγωγής απεριόριστων προϊόντων
- Ενεργή λειτουργεία εργαλείου SEO
- Πολλές υπηρεσίες και πρότυπα τα οποία παρέχονται μέσω του marketplace
- Μεγάλη γκάμα από templates
- Πολλοί τρόποι αποστολής

## **2.3 Hosting**

Για την έναρξη του συγκεκριμένου project , της δημιουργίας του eshop αρχικά χρειάζεται να κάνουμε το hosting της σελίδας . Το Hosting είναι ουσιαστικά η ενοικίαση κάποιου χώρου διαδικτυακά και η λειτουργία του σαν server από ειδικές πλατφόρμες οι οποίες μπορούν να συνδεθούν με την πλατφόρμα διαχείρισης μας . Στην αναζήτηση της καταλληλότερης υπηρεσίας Hosting σημαντικό ρόλο έπαιξε

- Η ασφάλεια και τα certificates της
- Πόσο χώρο αποθήκευσης παρείχε
- Το περιβάλλον και το πόσο εύχρηστη θα είναι στην λειτουργία της
- Το πακέτο των τιμών

Ειδική προσοχή δόθηκε στις τιμές και στο πακέτο προγράμματος που θα επιλεγόταν καθώς το συγκεκριμένο project επιλέχθηκε με τέτοιο τρόπο ώστε να είναι όσο γίνεται πιο value for money καθώς προορίζεται να χρησιμοποιηθεί επαγγελματικά και στο μέλλον .

## **2.3.1 Α2 HOSTING**

Όπως αναφέρθηκε επιλέχθηκε να γίνει hosting σε διαδικτυακή ιστοσελίδα ώστε να μειωθούν τα έξοδα από την δημιουργία ενός τοπικού server αλλά για την ασφάλεια που παρέχουν οι υπηρεσίες hosting με ολες τις υπηρεσίες κρυπτογράφησης που έχουν αλλά και τον χώρο αποθήκευσης που διαθέτουν σε λογικές τιμές. Ο πάροχος φιλοξενίας έχει τεράστιο αντίκτυπο στην ταχύτητα φόρτωσης της σελίδας και, τελικά, στο τελικό αποτέλεσμα. Οι πιο γρήγοροι ιστότοποι έχουν καλύτερες κατατάξεις SEO, χαμηλότερα ποσοστά εγκατάλειψης και υψηλότερα ποσοστά μετατροπών.

Στην προκειμένη περίπτωση επιλέχθηκε η υπηρεσία Hosting από την εταιρία A2 Hosting .Αρχικά επιλέχθηκε ένα βασικό πρόγραμμα hosting με δυνατότητα αναβάθμισης όπου δίνει πολύ καλές ταχύτητες στην σελίδα με μεγάλο και γρήγορο αποθηκευτικό χώρο (Nvme), εύκολη και γρήγορη διαχείριση του χώρου Hosting και ετήσιο πακέτο πληρωμής σε χαμηλότερη τιμή. (5)(εικόνα 1)

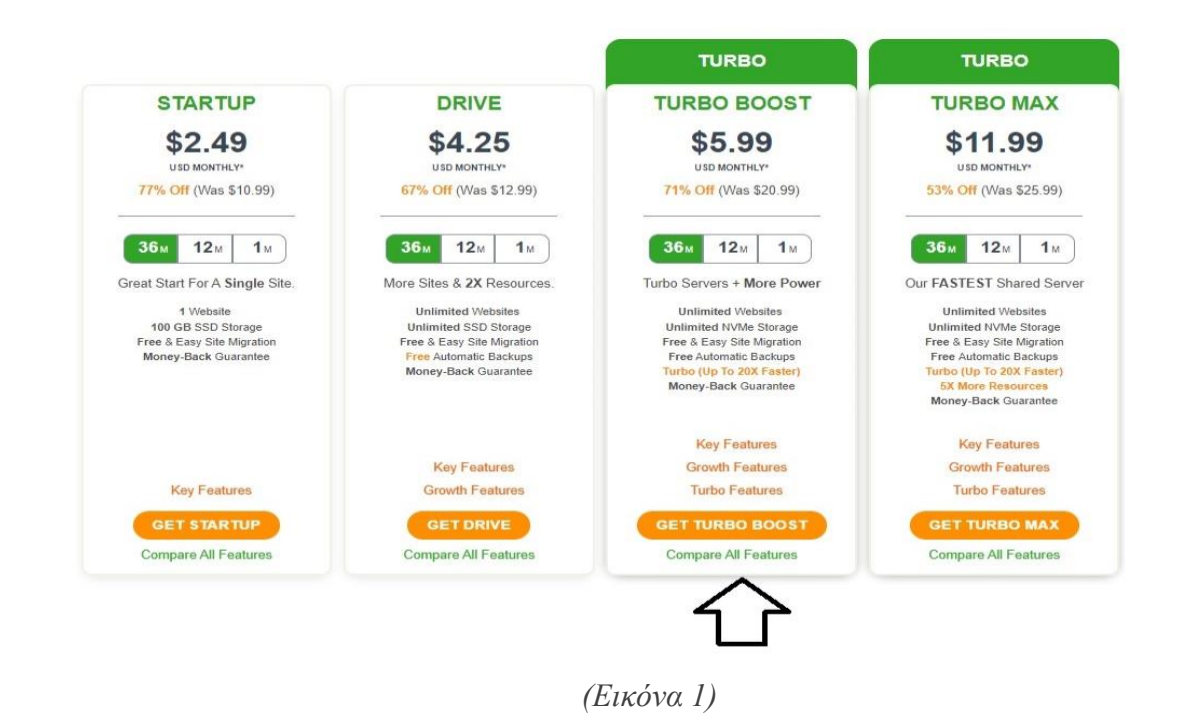

## **2.3.2 Domain Name**

Στην συνέχεια επιλέχθηκε domain name το οποίο θα έπρεπε να αντιπροσωπεύει το project της εργασίας αλλά να μπορούσε να χρησιμοποιηθεί και στο μέλλον . Επίσης θα έπρεπε να είναι ένα εμπορικό και ευανάγνωστο domain name .Επίσης θα έπρεπε να ελεγχθεί ώστε να μην υπήρχε άλλο ίδιο domain name η τουλάχιστον όχι με την ίδια κατάληξη. (εικόνα 2)

# Let's Get Started Setting Up Your Hosting Plan

Do you need a domain or do you have one?<br>To get started with your website hosting plan we need to know if you need a domain or if you already have one. Please select the option below that best fits your situation. If you a

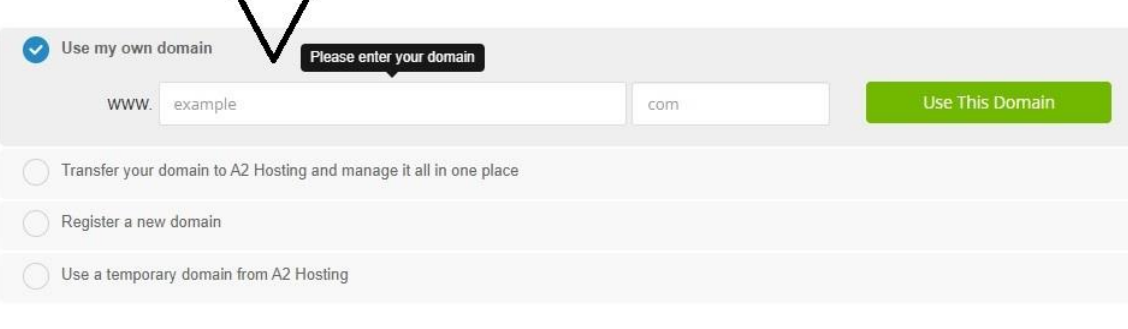

(εικόνα 2)

## **2.3.3 Certificates**

Σε αυτόν τον τομέα υπαρχεί η δυνατότητα για επιπλέον κρυπτογραφήσεις και certificates όπου σε πρωταρχικό στάδιο δεν επιλέχθηκαν . (εικόνα 3)

Contigure your desired options and continue to checkout

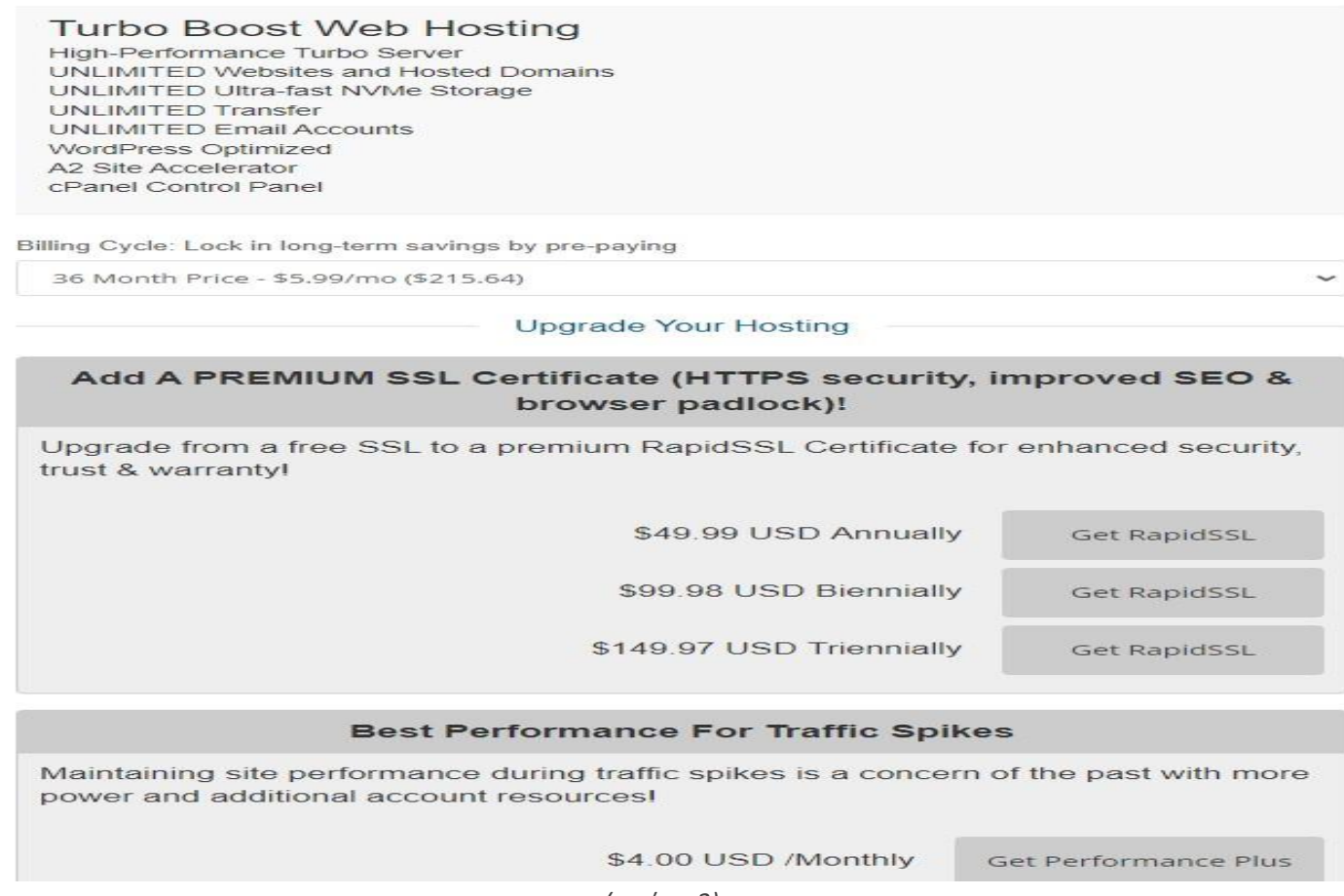

#### *(εικόνα 3)*

**2.4 Διαχείριση-Βασικές λειτουργίες**

Για το ξεκίνημα της διαχείρισης της πλατφόρμας Opencart αρχικά πρέπει να κατεβάσουμε το ανάλογο πρόγραμμα το οποίο διατίθεται από την επίσημη σελίδα της . Αρχικά θα βάλουμε τα προσωπικά μας στοιχεία και θα δημιουργήσουμε ένα username και password το οποίο θα είναι αυτό που θα κάνουμε log in .Σε αυτό το σημείο θα φτιάξουμε το προφίλ μας οπού μελλοντικά θα είναι και η σελίδα για συγκεκριμένες παραμετροποιήσεις και ρυθμίσεις όπου θα χρειαστούμε (6). (εικόνα 4)

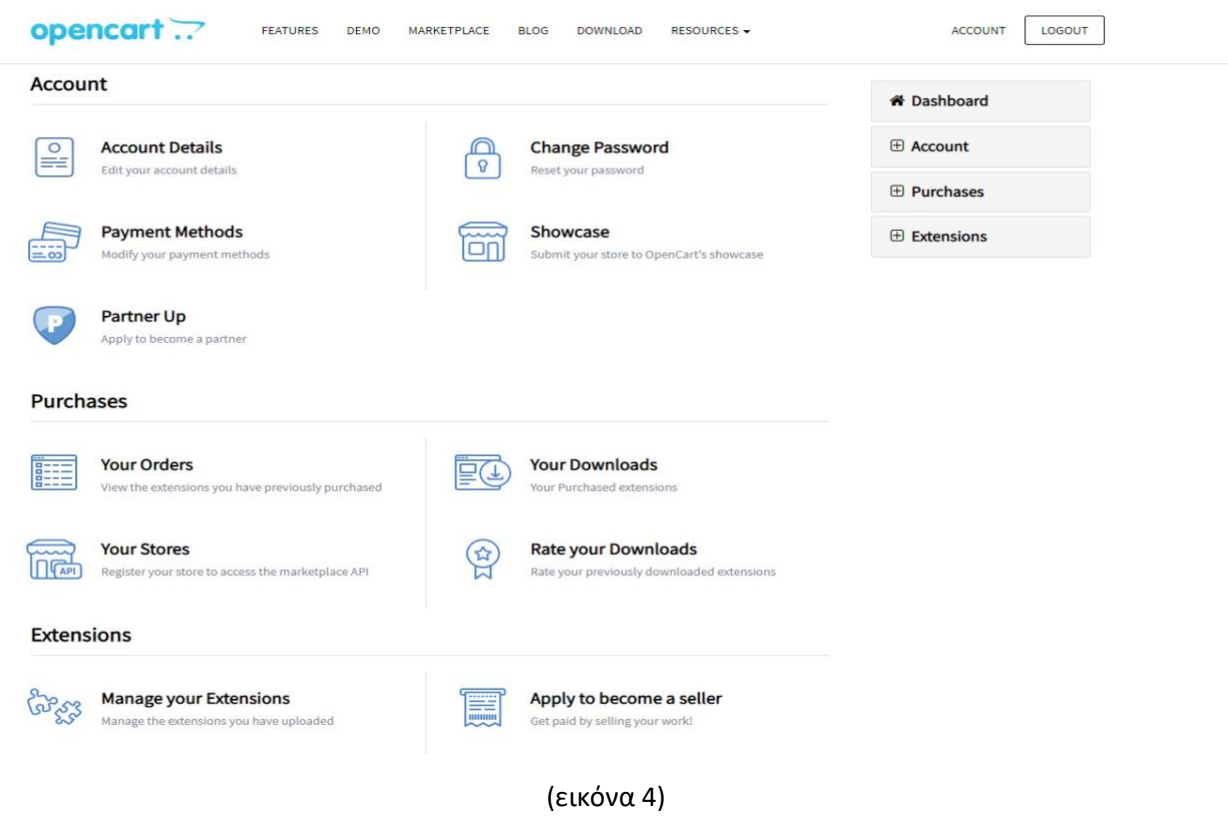

Έπειτα θα γίνει η ανάλογη διασύνδεση της υπηρεσίας Hosting και της σελίδας που φτιάξαμε με τον λογαριασμό στην Opencart. (εικόνα 5)

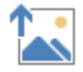

## **2.4.1 Dashboard**

Κάνοντας την σύνδεση του λογαριασμού με το site είμαστε έτοιμοι για την παραμετροποίηση και την επεξεργασία της σελίδας μας

Αρχικά δημιουργείται by default η σελίδα με ένα συγκεκριμένο θέμα και συγκεκριμένα προϊόντα (εικόνα 6).

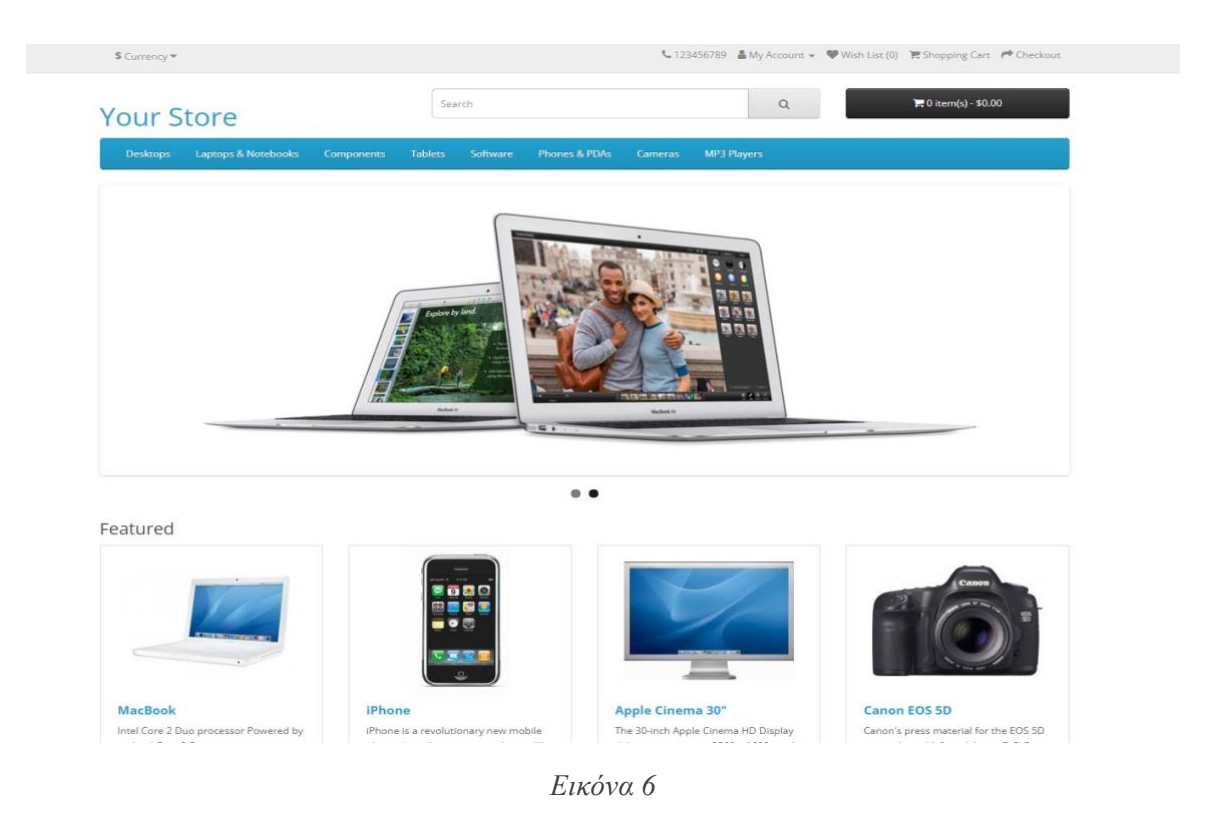

Στη συγκεκριμένη περίπτωση, δεν θα χρησιμοποιηθεί το by default θέμα, αλλά θα διαμορφωθεί εξ ολοκλήρου από την αρχή. Οπότε αρχικά στην συγκεκριμένη περίπτωση θα χρησιμοποιήσουμε ένα συγκεκριμένο tool το οποίο θα είναι και το βασικό εργαλείο με το οποίο θα διαμορφώσουμε την σελίδα .Το συγκεκριμένο εργαλείο ονομάζεται Journal και θα πρέπει να το προσθέσουμε εμείς από το marketplace. (7) (εικόνα 7)

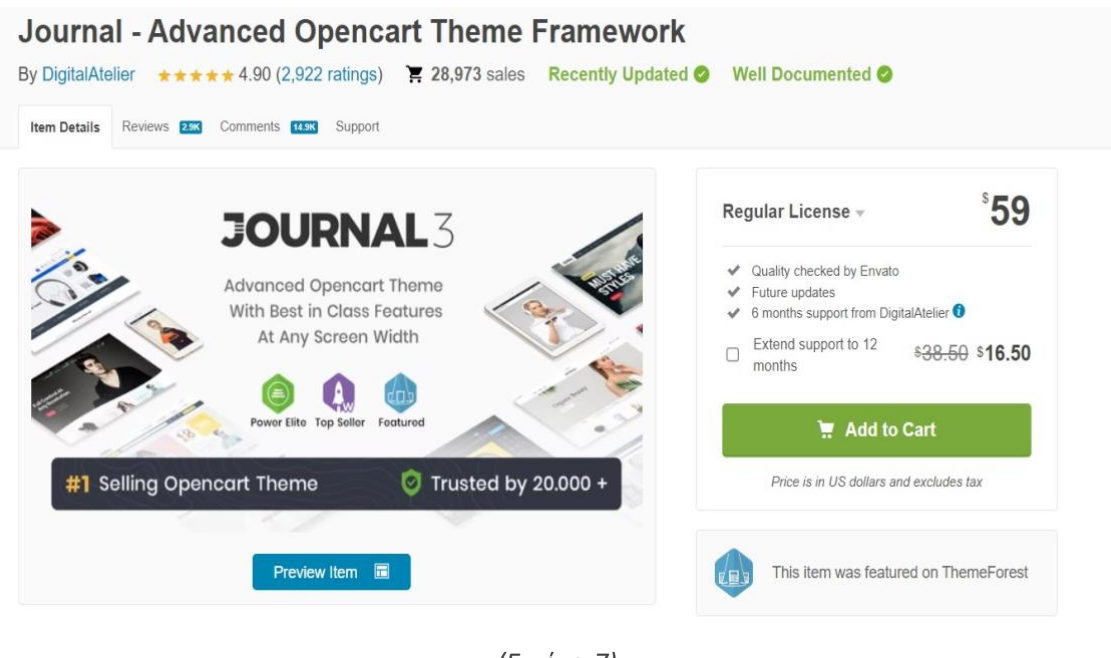

*(Εικόνα 7)*

Μετά την αγορά του γίνεται αυτόματη εγκατάσταση στην σελίδα διαχείρισης μας όπου και πλέον θα έχει την παρακάτω μορφή. (Εικόνα 8)

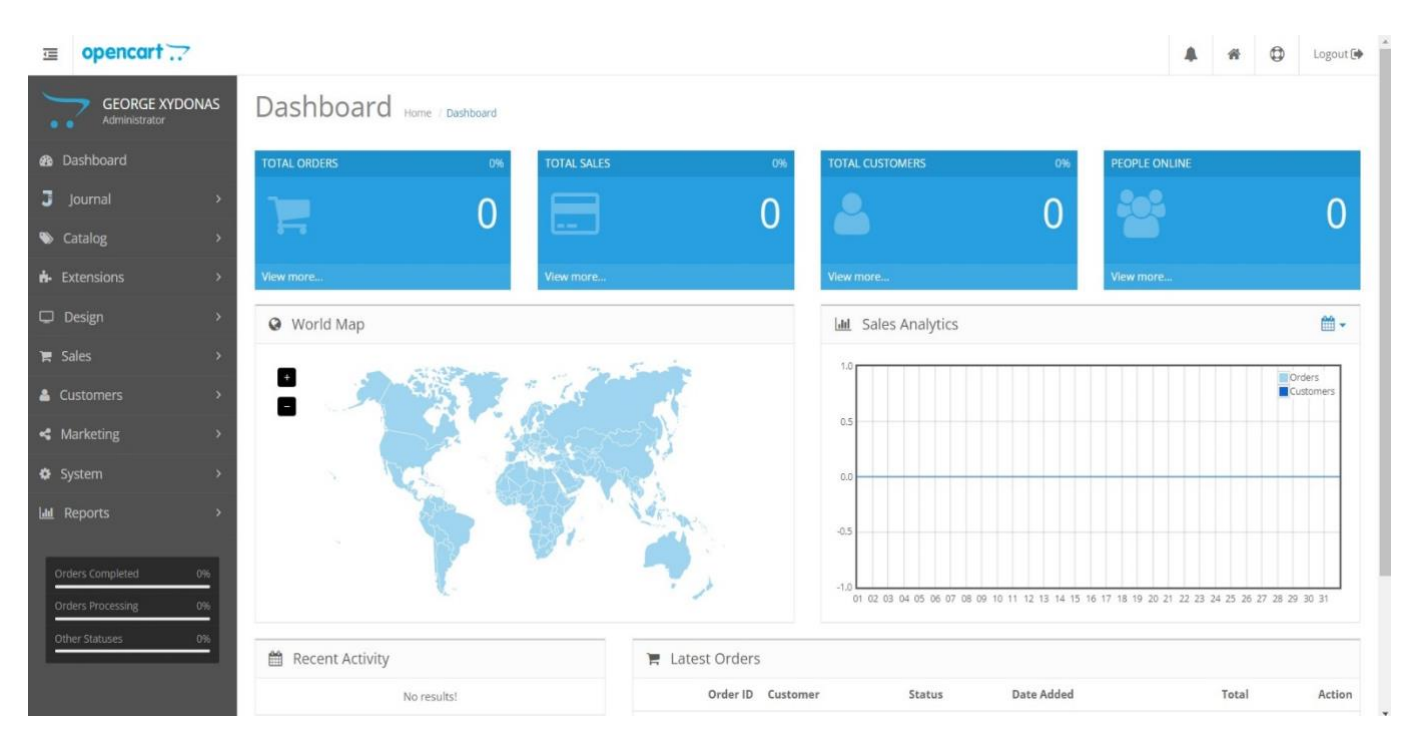

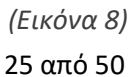

## **Κεφάλαιο 3**

## **3.1 Μενού και Σελίδες Journal**

Για την κατανόηση της λειτουργίας του εργαλείου Journal θα πρέπει να εξηγήσουμε πώς δουλεύει αυτό. Στην παρακάτω εικόνα φαίνεται το μενού του Journal όπου θα γίνει και επεξήγηση . (8) (Εικόνα 9)

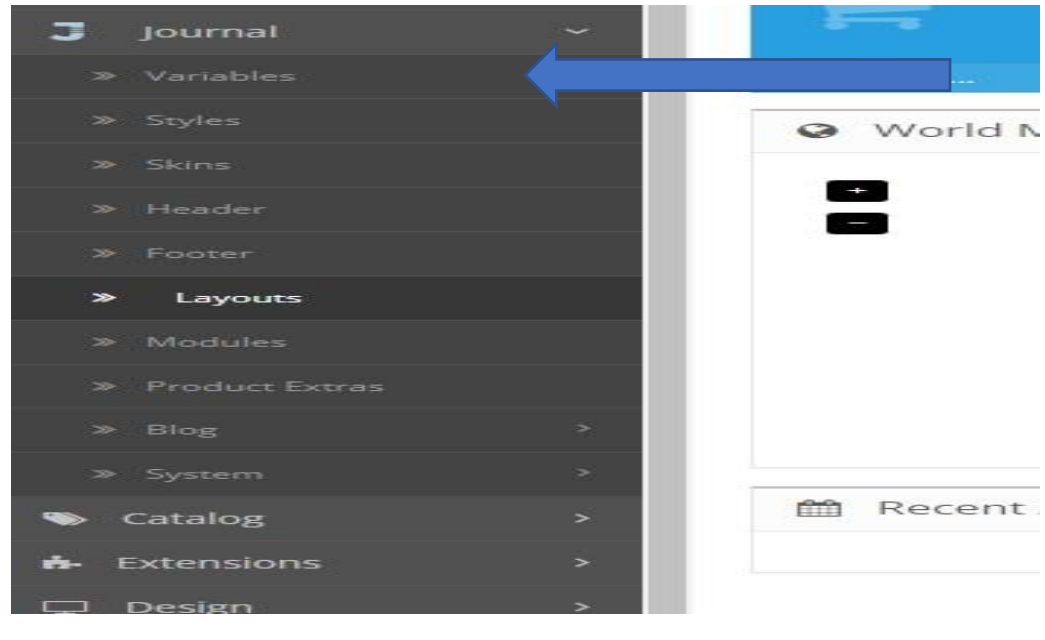

*(Εικόνα 9)*

## **Variables 3.1.1**

#### Μεταβλητές Γενικές Πληροφορίες

Οι μεταβλητές είναι μια νέα έννοια στο Journal και αντιπροσωπεύουν αποθηκευμένες τιμές που μπορούν να χρησιμοποιηθούν σε όλη τη διαχείριση του εργαλείου. Μόλις δημιουργηθεί μια μεταβλητή, θα εμφανίζεται στον αποκλειστικό επεξεργαστή της όπου και αν χρησιμοποιείται η συγκεκριμένη επιλογή.

Οι μεταβλητές είναι εξαιρετικά ισχυρά εργαλεία που επιταχύνουν το σχέδιό επιτρέπουν εξαιρετικά γρήγορες αλλαγές σχεδίασης σε ολόκληρο τον ιστότοπο. (Εικόνα 10)

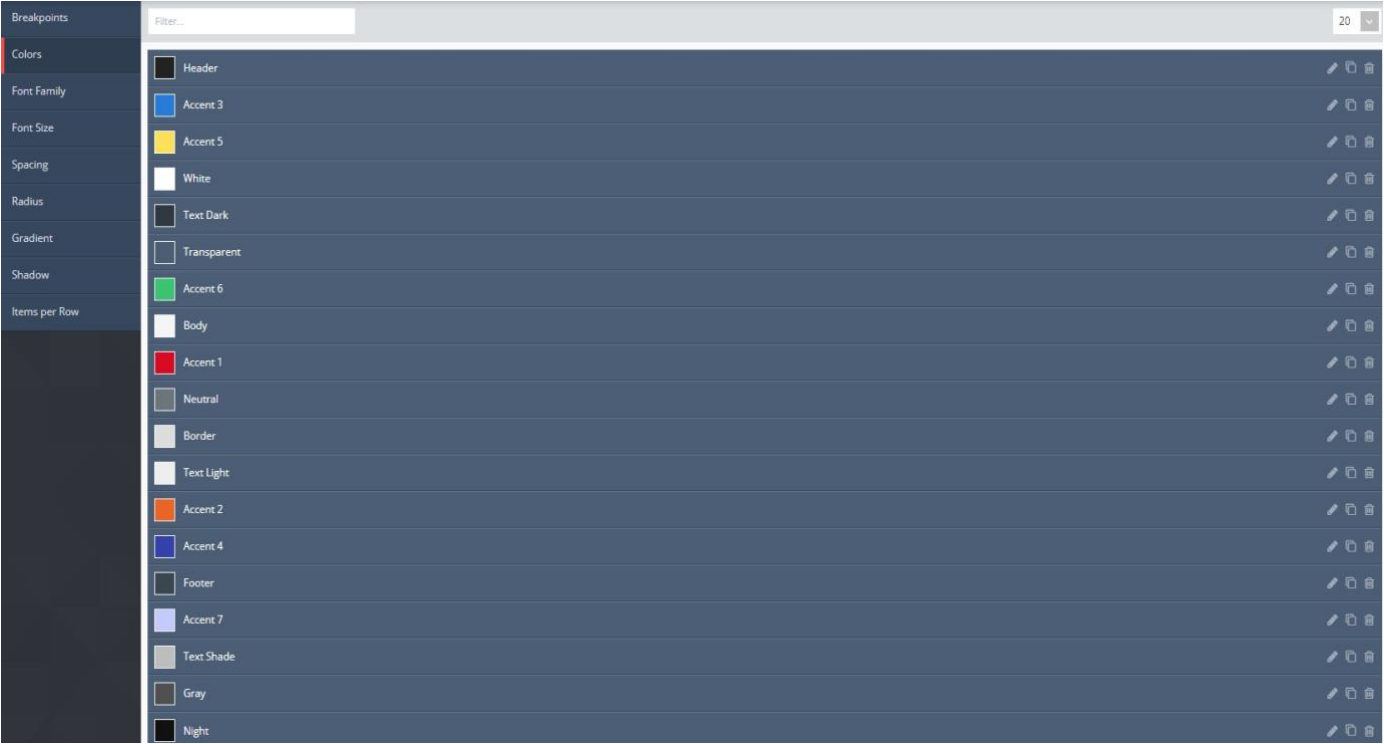

*(Εικόνα 10)*

Στην κατηγορία των **variables** όπως φαίνεται δηλώνουμε κάποιες σταθερές οι οποίες μελλοντικά θα χρησιμοποιούνται αυτόματα όπου τις δηλώσουμε για παράδειγμα στην κατηγορία color δηλώνουμε τα by default χρώματα τα οποία θέλουμε να έχουμε στο site

## **Style 3.1.2**

#### Γενικές Πληροφορίες

Τα Style αντιπροσωπεύουν επαναχρησιμοποιήσιμες ομάδες επιλογών για κοινά στοιχεία, όπως τυπογραφία, κουμπιά κ.λπ. Δημιουργούνται στο Journal> Style...

Μόλις δημιουργηθεί ένα style, θα εμφανίζεται στον αποκλειστικό του επιλογέα σε όλο τον διαχειριστή του style, όπως στο skin στο Journal > Skins > Edit > Global > Global Styles... ή στις ενότητες στο Journal > Modules > Your Module > Style Selector ... (Σημειώστε ότι δεν χρησιμοποιούν όλες οι μονάδες στυλ, ορισμένες έχουν τις δικές τους επιλογές απευθείας στη λειτουργική μονάδα.)

Τα στυλ είναι σαν μεταβλητές. Όλες οι επιλογές αποθηκεύονται ως ένα μόνο στοιχείο και εφαρμόζονται στο στοιχείο ή τη μονάδα. Όταν ένα στυλ τροποποιηθεί αργότερα, οι αλλαγές εφαρμόζονται σε όλα τα στοιχεία που χρησιμοποιούν αυτό το στυλ ταυτόχρονα.

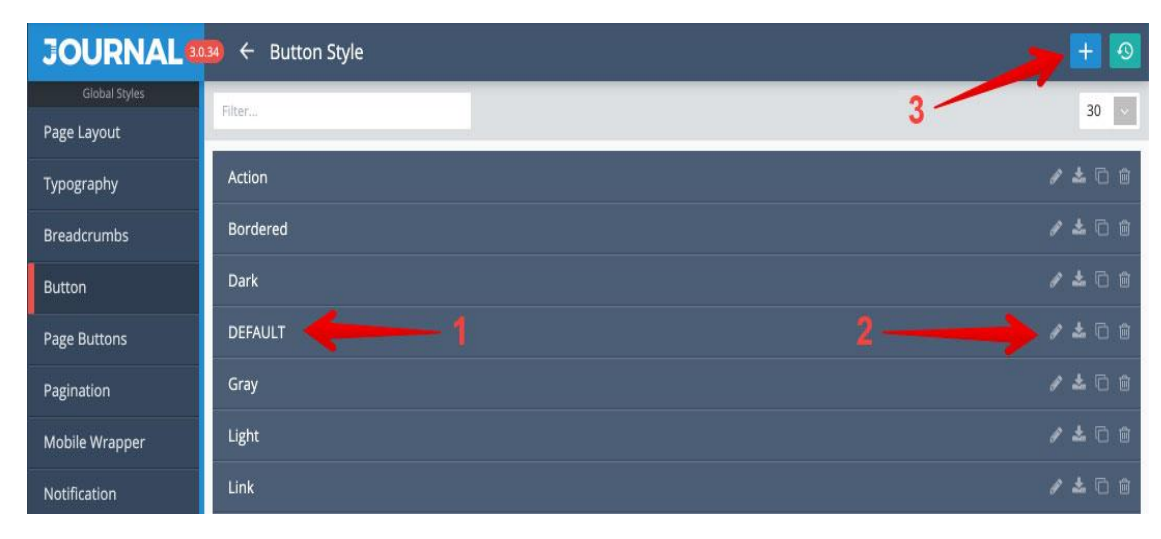

Παρακάτω οι αριθμημένες επεξηγήσεις . (Εικόνα 11)

*(Εικόνα 11)*

1.Style label: Η Style label εφαρμόζεται μέσα στο style, μπορούμε να του δώοσυμε όποιο όνομα θέλουμε για να περιγράψουμε τη χρήση του. Το DEFAULT αντιπροσωπεύει το βασικό στυλ ,χρησιμοποιείται επίσης ως εναλλακτικό στυλ.

2.Επεξεργασία/Διπλότυπο/Διαγραφή: Κουμπιά ελέγχου για κάθε στυλ. Σημειώστε ότι το στυλ είναι προσβάσιμο κάνοντας κλικ οπουδήποτε σε αυτό, όχι απλώς κάνοντας κλικ στο κουμπί με το μολύβι.

3.Δημιουργία νέου. Μπορείτε να δημιουργήσετε ένα νέο στυλ και να το ονομάσετε ό,τι θέλετε (ή απλώς να αντιγράψετε ένα υπάρχον στυλ και να το μετονομάσετε). Μετά τη δημιουργία ή την αντιγραφή ενός στυλ, τίποτα δεν συμβαίνει εκτός εάν το στυλ εφαρμοστεί σε ένα στοιχείο μέσω της επιλογής επιλογέα στυλ.

### **Skins 3.1.3**

Τα skins χρησιμοποιούνται για ξεχωριστές επιλογές. Μπορούν να δημιουργηθούν και να εφαρμοστούν διαφορετικά skins σε διαφορετικά καταστήματα.

Στο εσωτερικό δηλώνουμε τα ξεχωριστά στυλ, ορίζουμε επιλογές για μεμονωμένες σελίδες, επιλέγουμε την ενεργή κεφαλίδα και το υποσέλιδο, μεταξύ άλλων γενικών επιλογών και παρακάτω επεξηγήσεις. (Εικόνα 12)

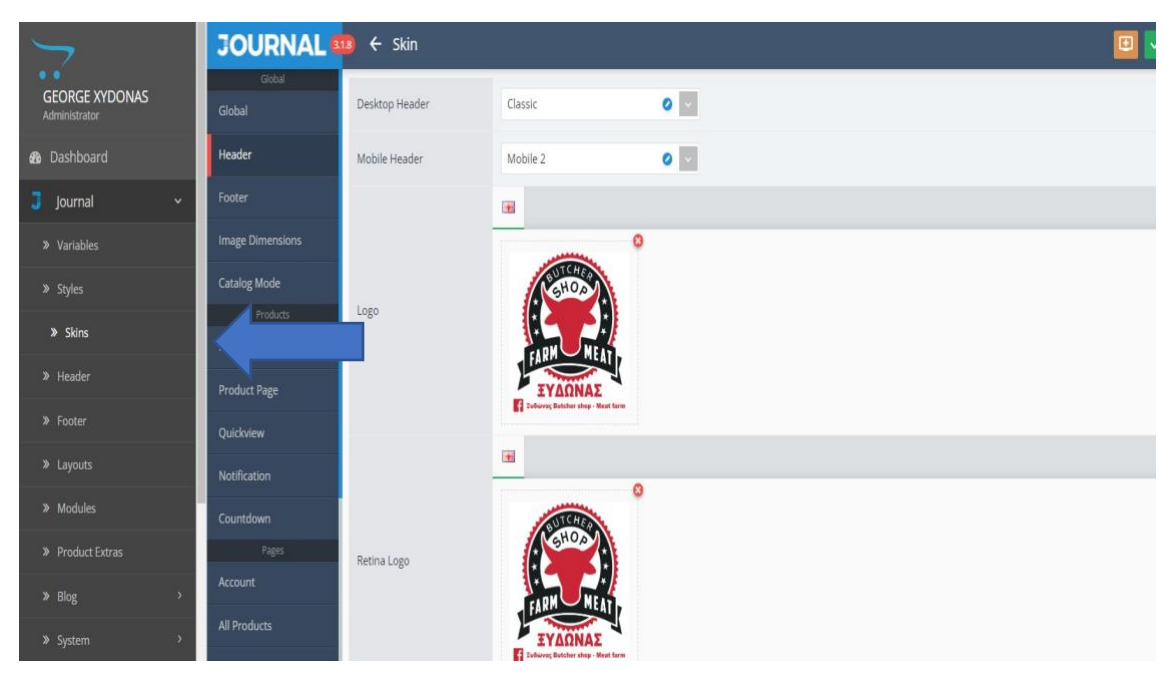

*(Εικόνα 12)*

## **Headers 3.1.4**

Το Journal χρησιμοποιεί μια διαφορετική προσέγγιση σχεδίασης κεφαλίδας από άλλες πλατφόρμες . Υπάρχουν διαφορετικές μονάδες κεφαλίδας για επιτραπέζιους υπολογιστές και κινητά, καθεμία από τις οποίες παρέχει διαφορετική δομή και σύνολο επιλογών. (Εικόνα 13)

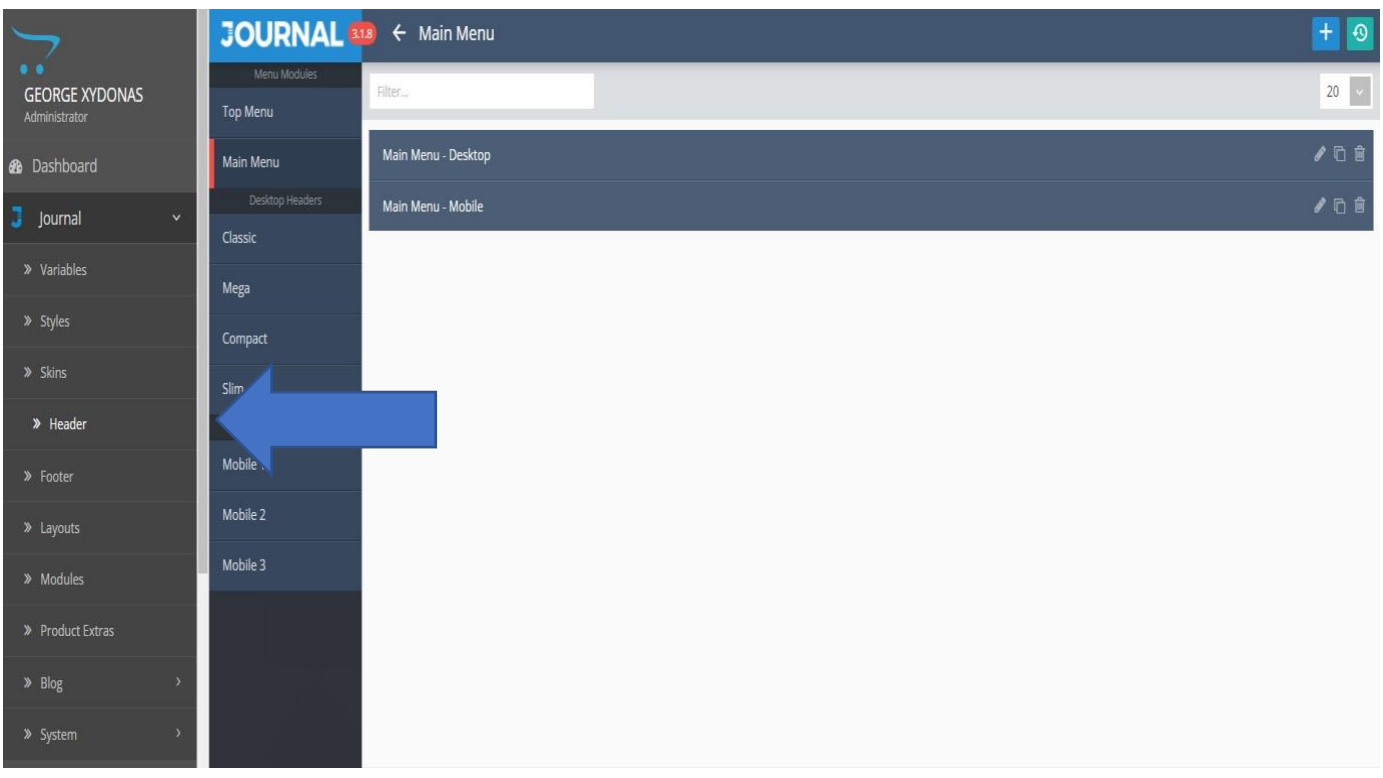

*(Εικόνα 13)*

Ουσιαστικά μέσω των headers έχει διαμορφωθεί όλο το συγκεκριμένο κομμάτι . (Εικόνα 14)

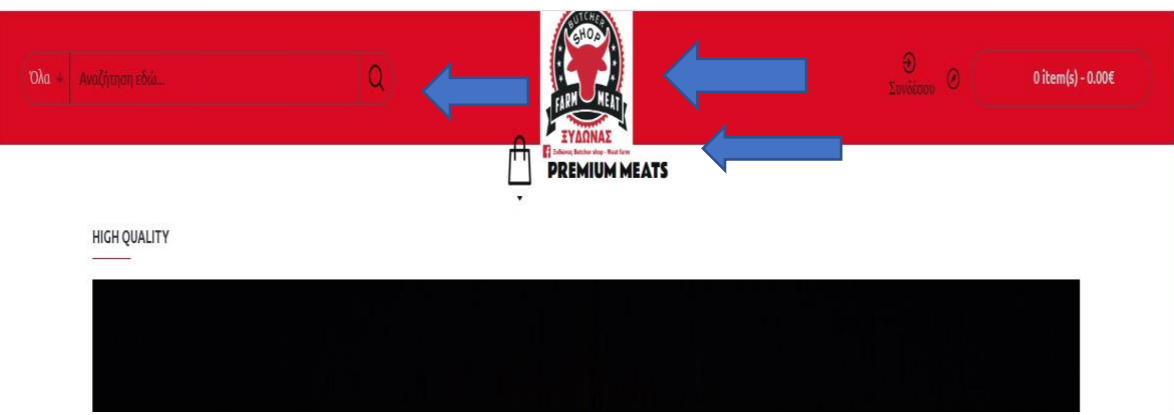

*(Εικόνα 14)*

General bal Options Logo Classic Hea er Name Top Bar  $\bullet^\circ$ Top Menu  $\bullet$  None  $\mathbb{G}$ Bac und Top Menu 2  $\delta$ dth Background  $Full$ G ۰ None Secondary Menu Ful dth Border  $T \qquad R \qquad B \qquad L \qquad \beta$  $\ddot{\mathbf{v}}$  $ALL$ Inherit Language/Currency er Padding Hea  $30 \ 30$ Search  $\bullet$ Hea er Shadow Inner Main Menu  $\ddot{\mathbf{v}}$ Full dth Shadow Inherit Sticky Header 100  $\frac{\lambda}{\sqrt{2}}$ Hea er Height Off Canvas Menu

Σε αυτήν την σελιδα βλέπουμε ένα από τα μενού τον headers όπου παραμετροποιούμε (εικόνα 15)

*(Εικόνα 15)*

## **Footer 3.1.5**

Το Footer στο Journal 3 είναι μια ενότητα δημιουργίας σελίδων που σημαίνει ότι έχουμε τον απόλυτο έλεγχο της εμφάνισης του. Ρυθμίζουμε σειρές και στήλες και προσθέτουμε λειτουργικές μονάδες στις στήλες. (εικόνα 16)

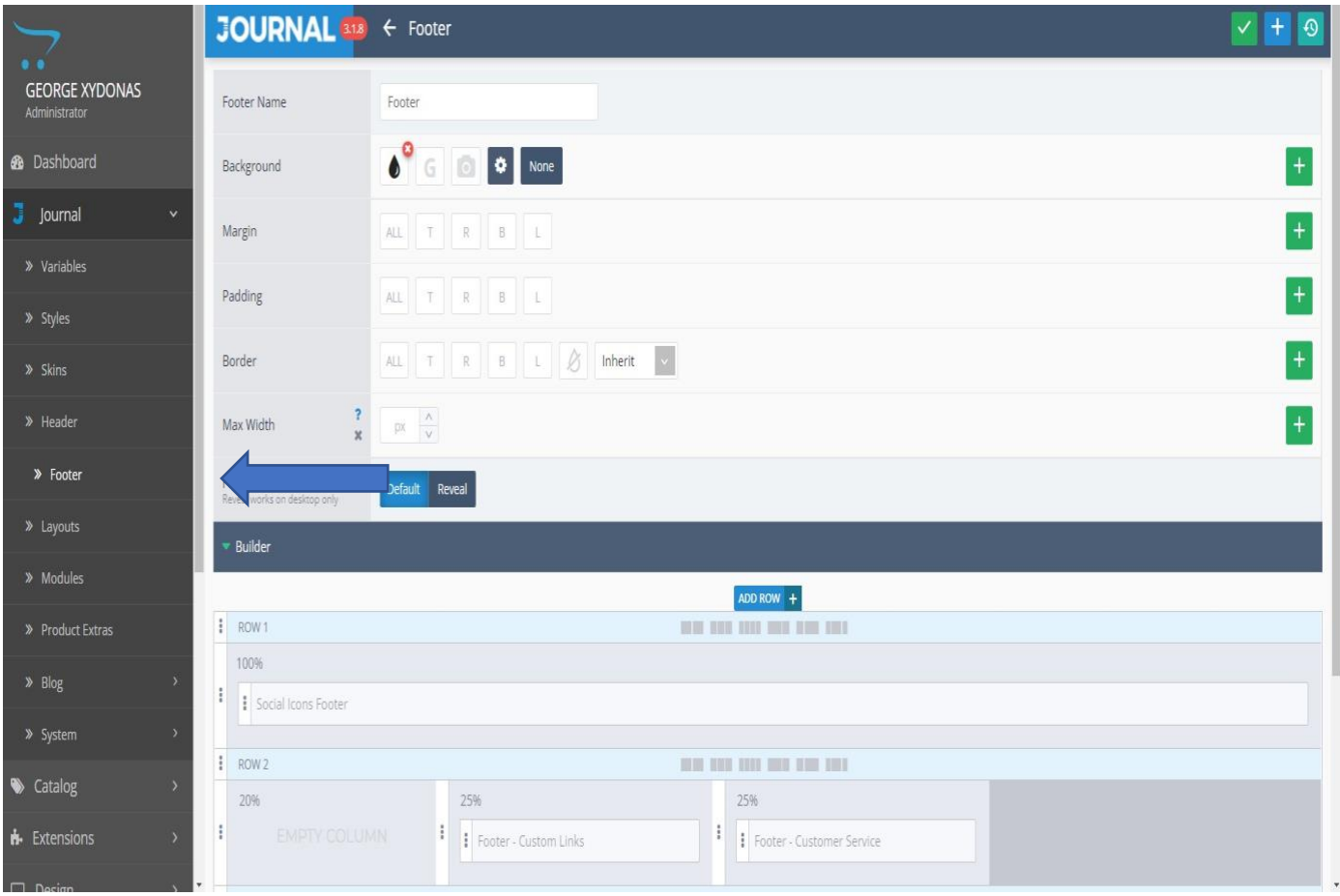

*(Εικόνα 16)*

Ουσιαστικά σχεδιάζουμε όλη την κάτω πλευρά του site μας . (εικόνα 17)

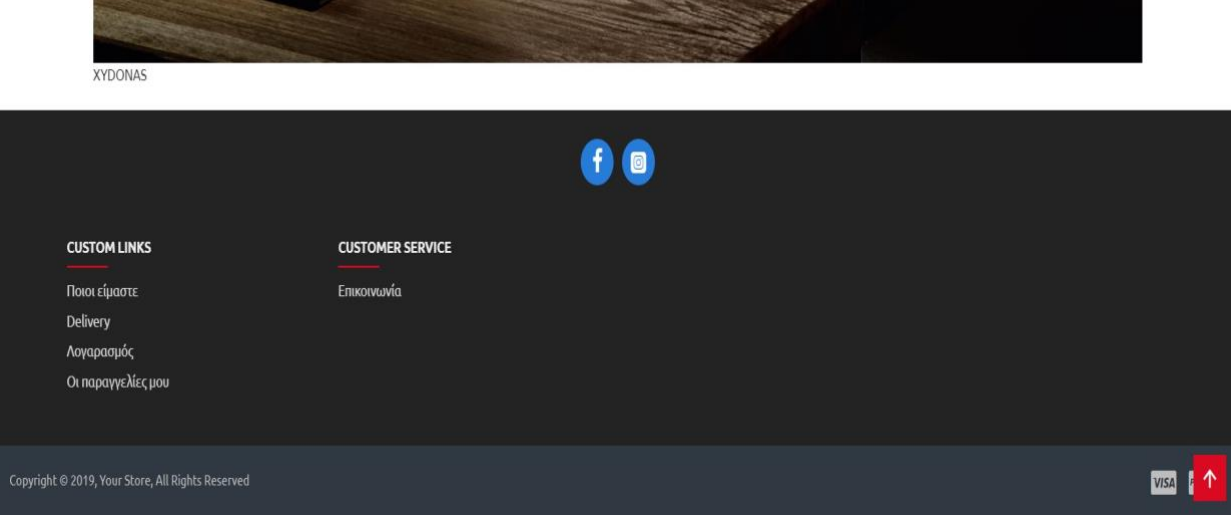

*(Εικόνα 17)*

## **Layouts 3.1.6**

#### Layouts Page Builder

Μέσω τον layouts γεμίζουμε τις σελίδες με έτοιμα banners η sliders ή άλλα modules που τα έχουμε δημιουργήσει εμείς μέσω της κατηγορίας module όπου θα την εξηγήσουμε αργότερα .

Για να γίνει πιο κατανοητό παρακάτω επεξηγούμε την λειτουργία των Layouts

**1.Επιλογέας θέσης**. Χρησιμοποιούμε αυτά τα κουμπιά για να ενεργοποιήσουμε /απενεργοποιήσουμε τις επιθυμητές θέσεις στις οποίες θέλουμε να προσθέσουμε modules.

**2α. Όλες οι διατάξεις**. Χρησιμοποιούμε αυτό για να προσθέσουμε τις ειδικές μονάδες σε όλες τις σελίδες.

**2β. Τρέχουσα διάταξη.** Χρησιμοποιούμε το για να προσθέσουμε τα ειδικά modules μόνο στην τρέχουσα σελίδα.

**2γ. Style override**. Μπορούμε να εφαρμόσουμε διαφορετικά στυλ ανά διάταξη, για παράδειγμα διαφορετική διάταξη σελίδας ή απόκρυψη εξ ολοκλήρου της κεφαλίδας ή του υποσέλιδου .

**3.Top**, Η επάνω θέση εκτείνεται σε όλο το πλάτος της σελίδας και εμφανίζεται στην κορυφή της επάνω και της πλαϊνής στήλης περιεχομένου. Το πλάτος περιεχομένου που εμφανίζεται σε αυτή τη θέση υπαγορεύεται από την επιλογή πλάτους περιεχομένου από το Στυλ διάταξης σελίδας. Αυτή η θέση υποστηρίζει σειρές πλήρους πλάτους και έτσι μπορεί να επεκταθεί για να γεμίσει ολόκληρη τη σελίδα ανεξάρτητα από τη διάταξη διαχωρισμού στηλών σε κάθε σειρά. Για να το ενεργοποιήσετε, κάντε κλικ στο κουμπί Επεξεργασία σειράς και ενεργοποιήστε την επιλογή Fullwidth. (εικόνα 18)

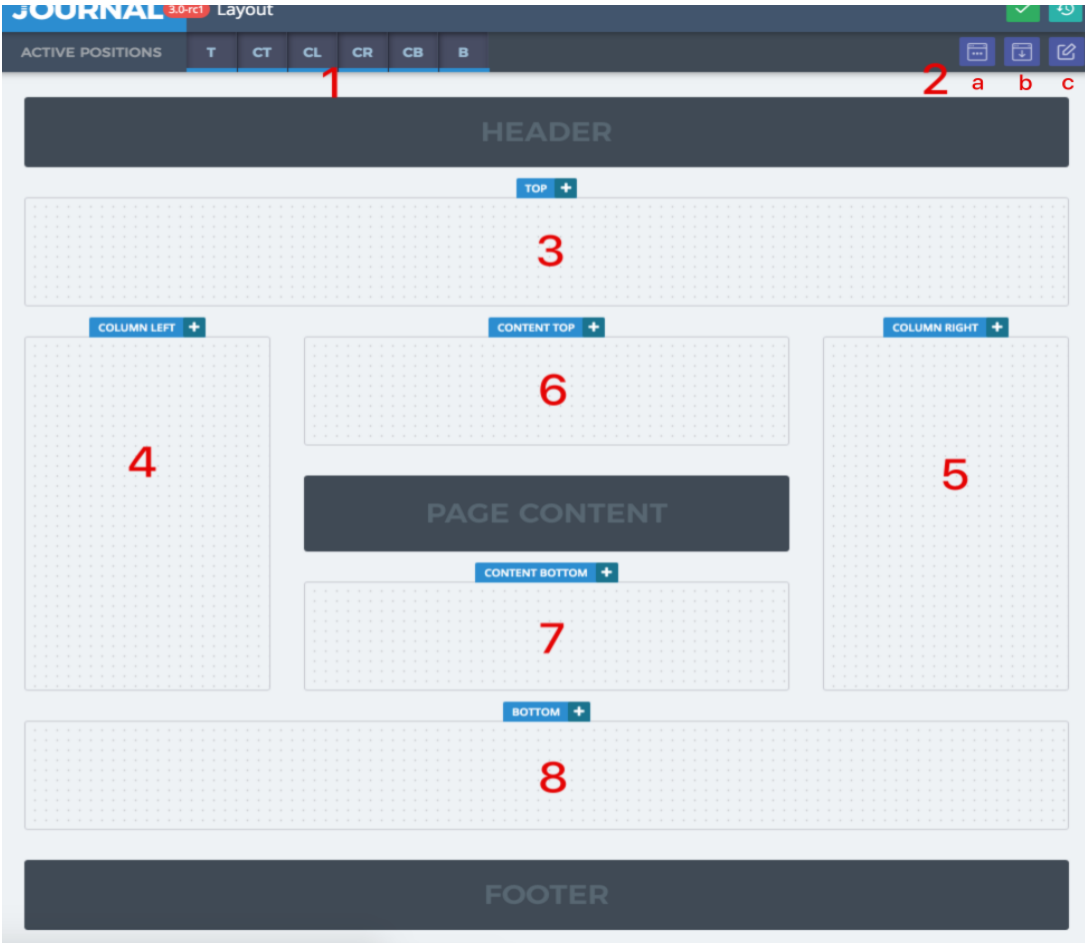

*(Εικόνα 18)*

**4. Column left**. Η column left είναι μια προαιρετική θέση που μπορεί να στοιβάζει μονάδες κάθετα και βρίσκεται στην αριστερή πλευρά του περιεχομένου της σελίδας και κάτω από την επάνω θέση. Το πλάτος της στήλης δηλώνεται στο Στυλ διάταξης σελίδας. Μπορούμε να δημιουργήσουμε διαφορετικά στυλ διάταξης σελίδας για διαφορετικές διατάξεις.

**5.Στήλη Δεξιά**. Παρόμοια με τη Στήλη Αριστερά, βρίσκεται στα δεξιά του περιεχομένου της σελίδας.

**6.Content Top**. Η θέση Content Top εμφανίζει ενότητες μεταξύ των πλαϊνών στηλών και ακριβώς πάνω από το προεπιλεγμένο περιεχόμενο της σελίδας. Εάν δεν υπάρχουν πλευρικές στήλες ενεργές στη σελίδα, συμπεριφέρεται ακριβώς όπως η επάνω θέση με εξαίρεση τις δυνατότητες πλήρους πλάτους.

**7.Content bottom**. Παρόμοια με το Content Top, εμφανίζεται κάτω από το περιεχόμενο της σελίδας και μεταξύ των πλαϊνών στηλών.

**8.Bottom**. Παρόμοια με το Top position, εμφανίζεται κάτω από το περιεχόμενο της σελίδας και ακριβώς πάνω από το υποσέλιδο.

#### **Modules 3.1.7**

Τα modules μας βοηθάνε έτσι ώστε να δείξουμε οποιοδήποτε περιεχόμενο σε οποιαδήποτε σελίδα ή μενού ή pop-up παράθυρο. Είναι εργαλεία με πολλούς σκοπούς, μπορούν να χρησιμοποιηθούν όσες φορές θέλουμε και είναι σχετικά εύχρηστα.(εικόνα 19)

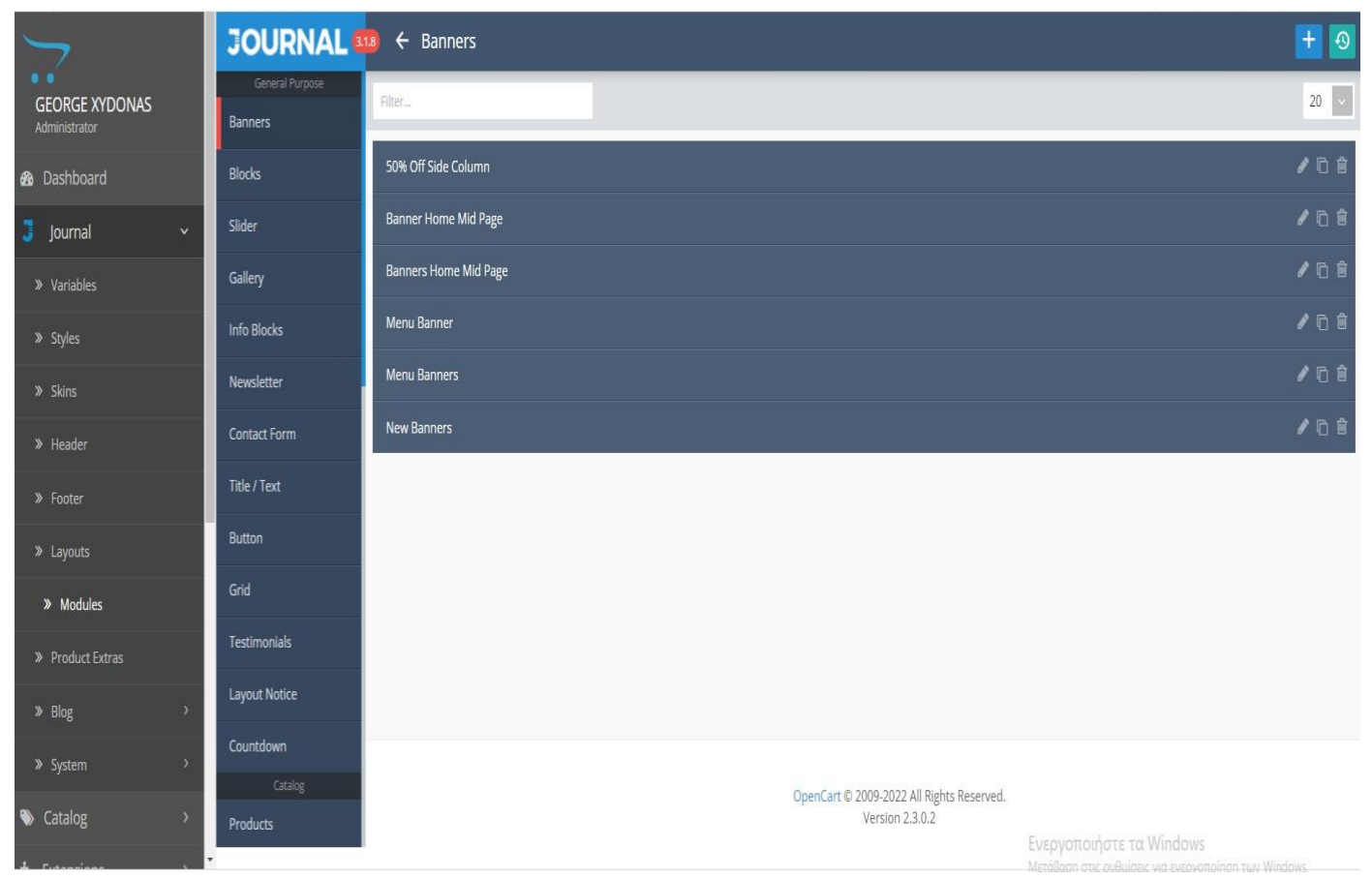

*(Εικόνα 19)*

Για παράδειγμα στην δική μας περίπτωση μέσω των modules δημιουργήσαμε έναν slider όπου βρίσκεται σε όλες τις σελίδες του site και σε random κατάσταση αλλάζει συγκεκριμένες φωτογραφίες που του έχουμε υποδείξει .(εικόνα 20)

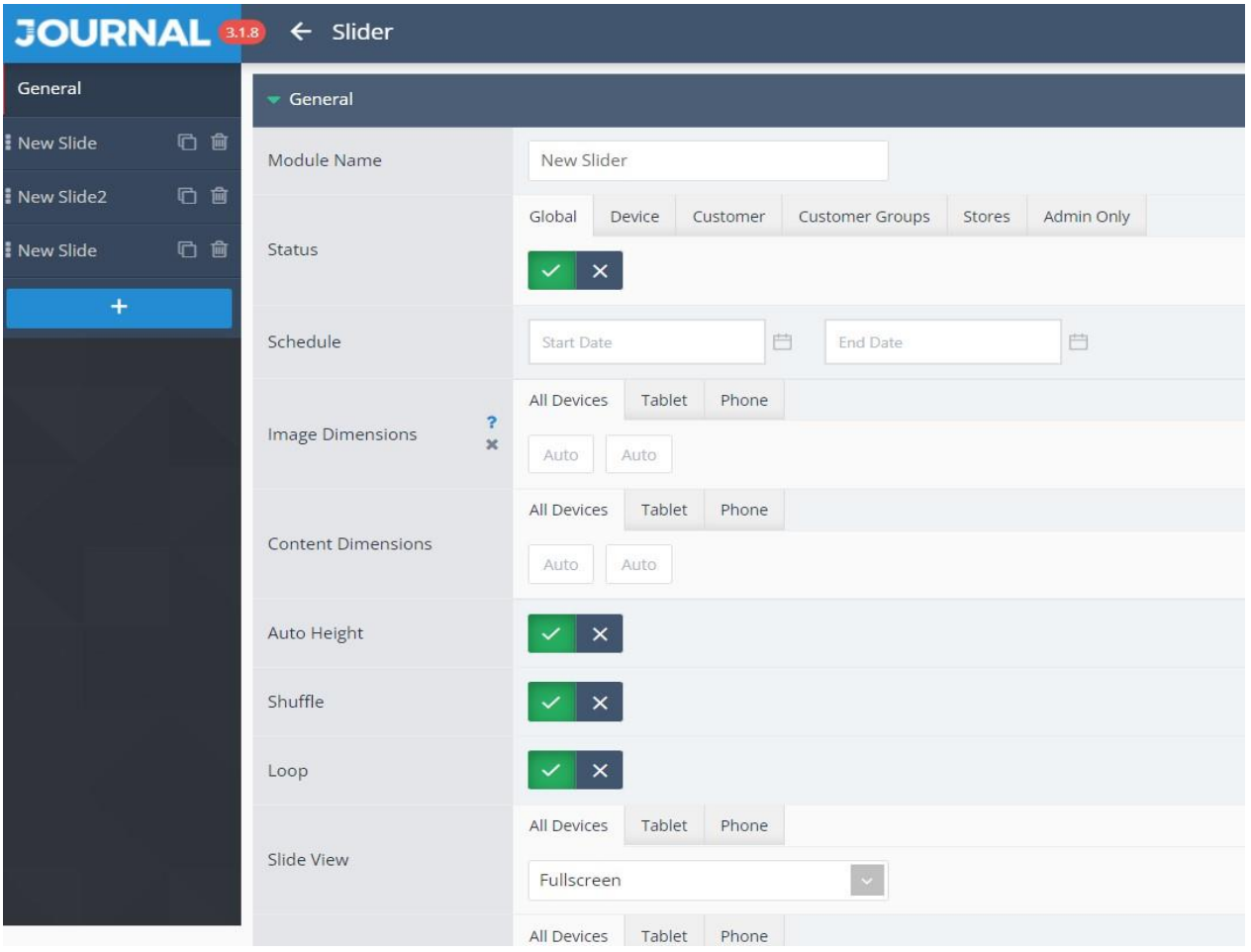

Κεντρικό μενού των sliders όπου ρυθμίζουμε την λειτουργία τους (εικόνα 20).

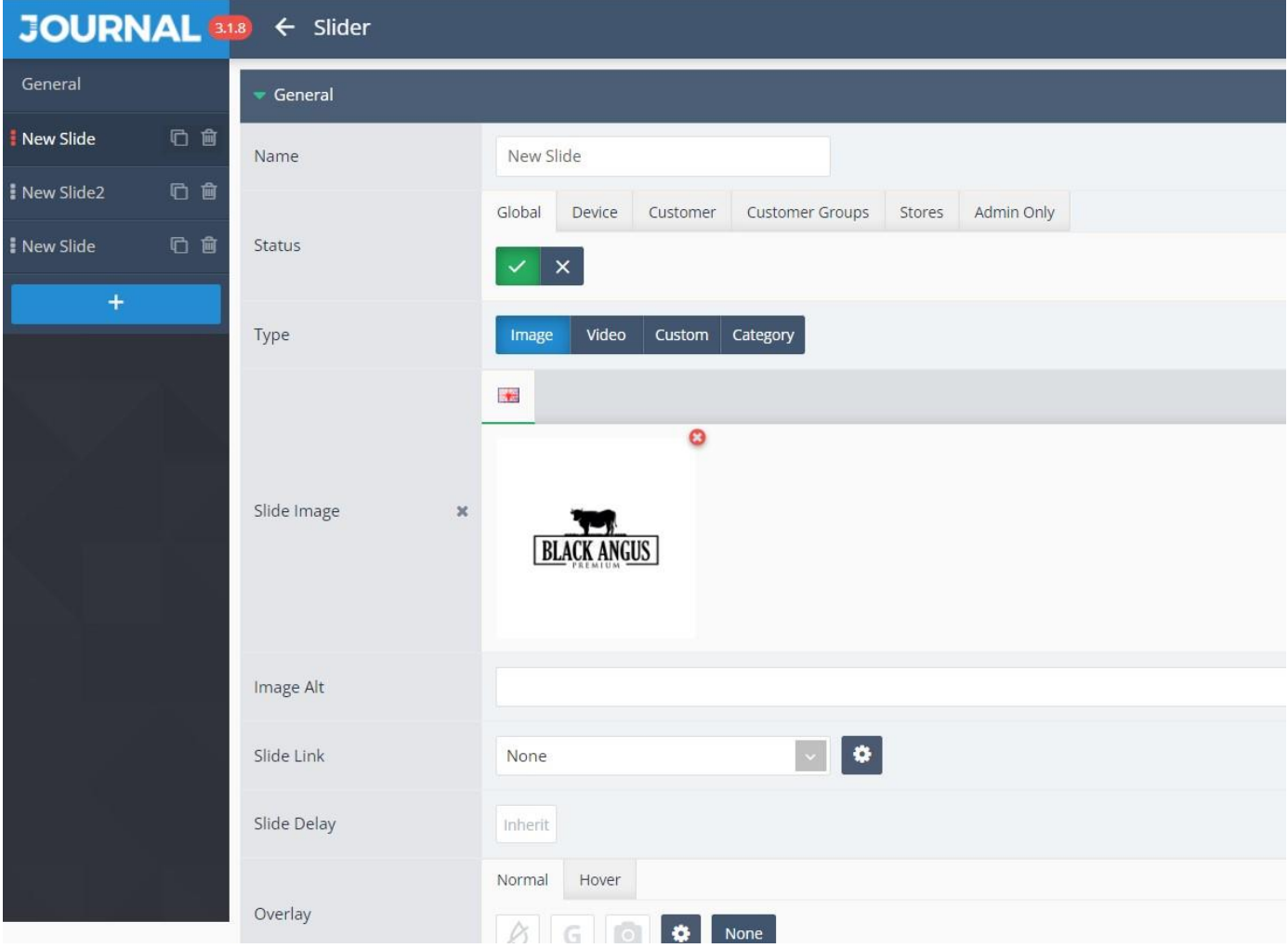

Σελίδα επεξεργασίας για το κάθε slider ξεχωριστά (εικόνα 21).

## **Παραμετροποίηση του κώδικα Template 3.2**

### **File manager 3.2.1**

Στην συγκεκριμένη εργασία χρειαστήκαμε επιπλέον αλλαγές στην μορφοποίηση της, οπού δεν ήταν δυνατές να γίνουν από την σελίδα διαχείρισης όπου δουλεύαμε διότι το theme πού χρησιμοποιήσαμε είχε συγκεκριμένες λειτουργίες στην επεξεργασία των σελίδων και δεν ήταν αρκετές ώστε να κάνουμε της αλλαγές που θέλαμε . Έτσι χρησιμοποιήσαμε τον πηγαίο κώδικα του theme μας ώστε να κάνουμε της έξτρα αλλαγές .

| A <sub>2</sub> HOSTING<br><b>OUR SPEED, YOUR SUCCESS</b>                                                                                                    | Д<br><b>G-LOGOU</b><br>$\blacktriangle$ xydonasc $\blacktriangledown$<br>Search $(1)$ |
|----------------------------------------------------------------------------------------------------|---------------------------------------------------------------------------------------|
| ₩<br>Find functions quickly by typing here.                                                                                                    | <b>GENERAL INFORMATION</b>                                                            |
| ÷<br>EMAIL                                                                                                    | <b>Current User</b><br>▬<br>xydonasc                                                  |
| đ.<br>Ψ<br>Barracuda Spam Firewall<br><b>SF</b><br>$\Rightarrow$<br>Forwarders<br><b>Email Routing</b><br>AUTO<br><b>Mailing Lists</b><br>Autoresponders                                                                                                    | Primary Domain (DV Certificate)<br>A xydonas.com E'                                   |
| Global Email Filters<br><b>Email Filters</b><br><b>Email Deliverability</b><br><b>Spam Filters</b><br>$\sqrt{2}$<br>Encryption                                                                                                    | Shared IP Address<br>185.146.22.235                                                   |
| W<br>$\bullet$<br>Remote MX Wizard<br><b>RRANGE Calendars and Contacts</b><br>Email Disk Usage<br><b>Email Accounts</b><br>$\bullet$<br>$\equiv$ / $\equiv$                                                                                                    | Home Directory<br>/home/xydonasc                                                      |
| SOFTACULOUS APPS INSTALLER                                                                                                    | Last Login IP Address<br>5.203.138.140                                                |
| Scripts:<br>WOO<br>CC<br>亿                                                                                                    | Theme<br>paper_lantern<br>$\overline{\chi}$                                           |
| M<br>Ġ<br>cubecart<br>WordPress - A2<br>WooCommerce Toastmasters<br>WordPress +<br>CMS Made<br>WordPress +<br>WordPress +<br>WPBeginner<br>Drupal 7<br>Matomo<br>CubeCart<br><b>Joomla</b><br>b2evolution<br>Elementor<br>Unsplash<br>Weglot<br>Simple                                                                                                    | Server Information                                                                    |
| Categories:                                                                                                    | <b>STATISTICS</b>                                                                     |
| 龠<br>$\boldsymbol{\phi}^{\text{o}}_{\text{c}}$<br>7<br>Q<br>$\bullet\bullet\bullet$<br>G<br>  Jul<br>E<br>Q<br><mark>يرو</mark><br>$\blacktriangledown$<br>$\blacktriangleleft$<br>Ξ<br>⟨<br>Portals/CMS<br><b>Wikis</b><br>Ad<br>Polls and<br>Blogs<br>Forums<br>Social<br>Mails<br>Project<br>E-Commerce<br>ERP<br>Customer Framewor<br>Image<br>Calendars<br>Galleries<br>Analytics Management<br>Networking Management<br>Support<br><b>FILES</b> | Physical Memory Usage<br>114.33 MB / 2 GB (5.58%)                                     |
|                                                                                                    | I/O Usage<br>192 KB/s / 4 MB/s (4.69%)                                                |
| File Manager<br>Web Disk<br><b>Directory Privacy</b><br>Disk Usage                                                                                                    | Number Of Processes<br>3/75 (4%)<br>. .                                               |
| Server Rewind<br>G<br>$\frac{1}{6}$<br>Backup<br>Backup Wizard<br>Git <sup>n</sup> Version Control<br><b>FTP Accounts</b><br>L.<br>I٥                                                                                                    | CPU Usage<br>3/100 (3%)                                                               |
| <b>NATADACE</b>                                                                                                    | File I Isage                                                                          |

*Είσοδος στο File manager μέσω του cpanel που μας παρέχεται από την υπηρεσία hosting* 

*(εικόνα 22)*

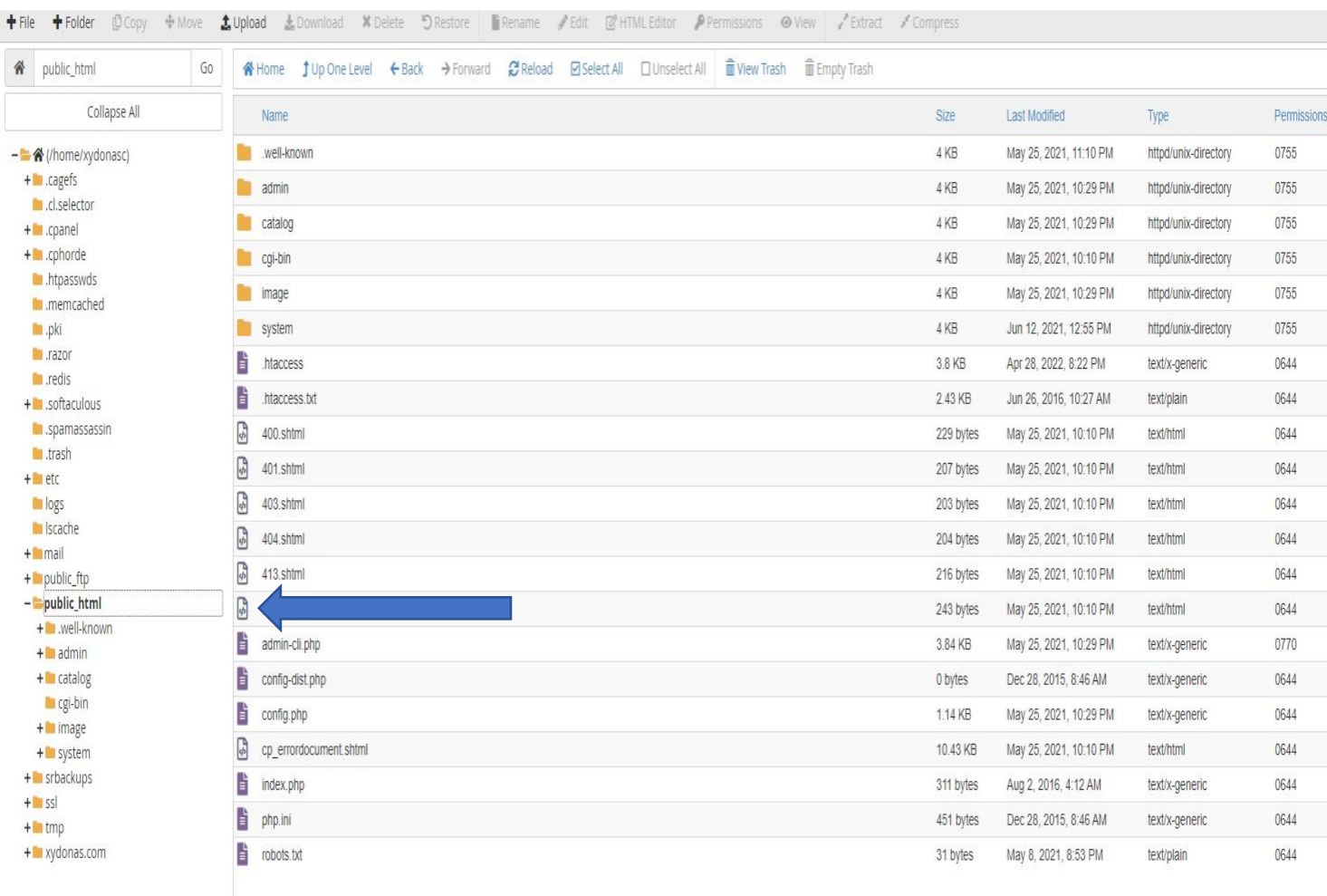

## **Public html & Παραμετροποίηση 3.2.2**

*Είσοδος στην public html για την επεξεργασία των σελίδων μας (εικόνα 23)*

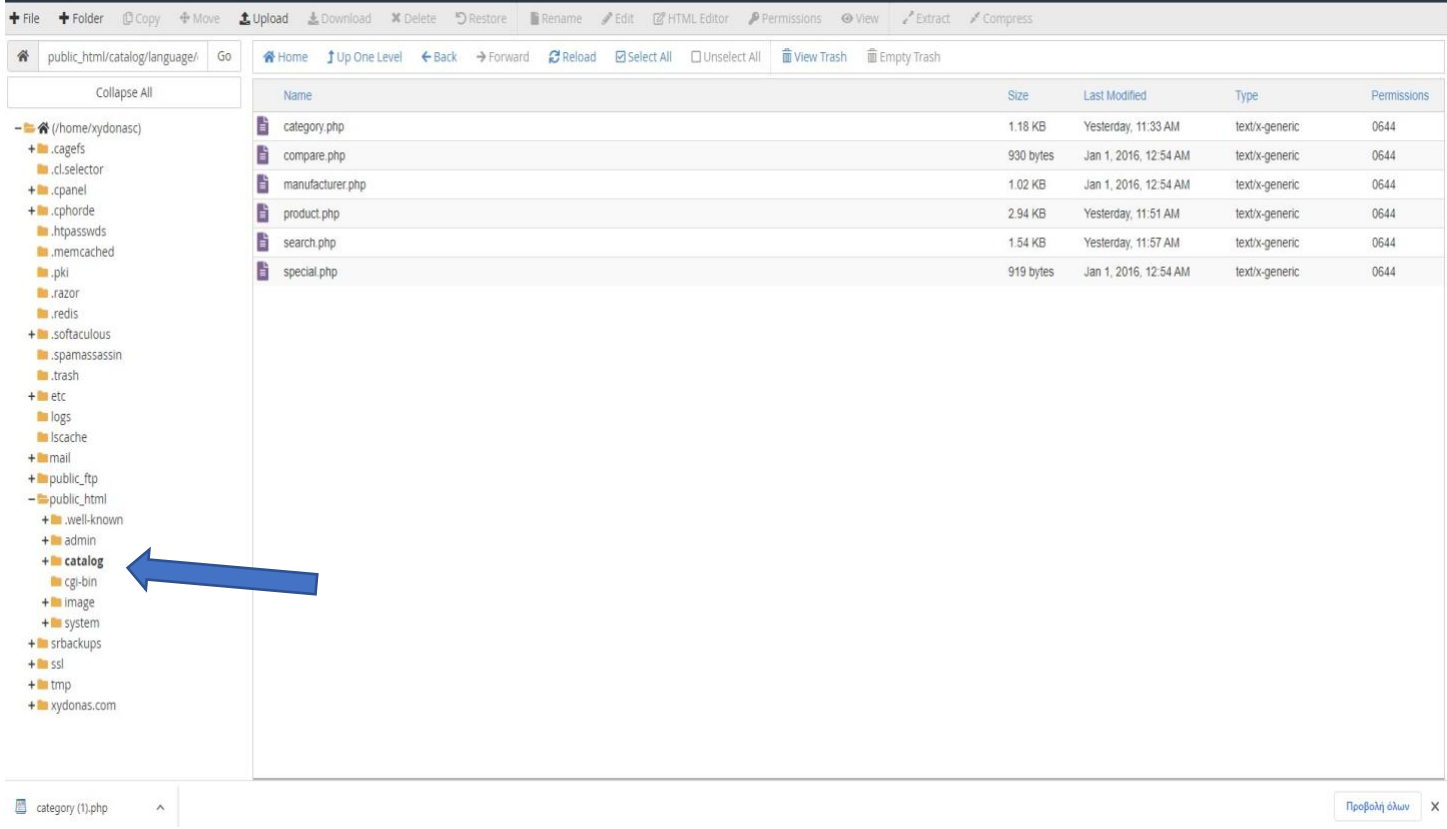

*Catalog Υποφάκελος του public html όπου σε αυτό το σημείο επιλέγουμε το κάθε κομμάτι του template της journal όπου θέλουμε να το διαμορφώσουμε στα δικά μας standars(εικόνα 24)*

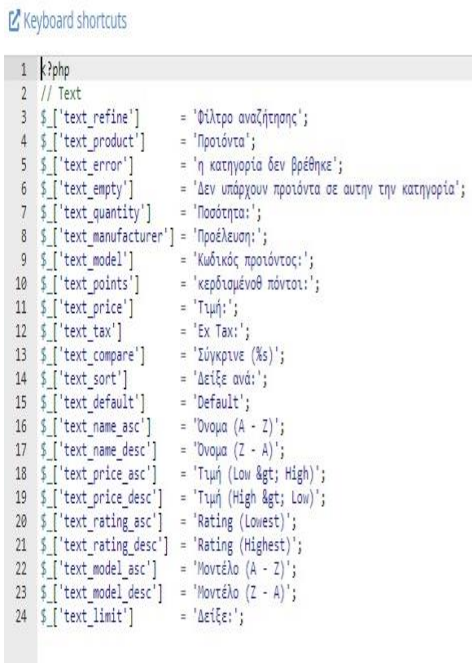

#### $Q \rightarrow Q$  5  $Q \rightarrow 13px$  $PHP$   $\vee$

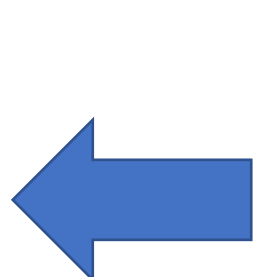

*Επεξεργασία όλων των αρχείων .php (εικόνα 25)*

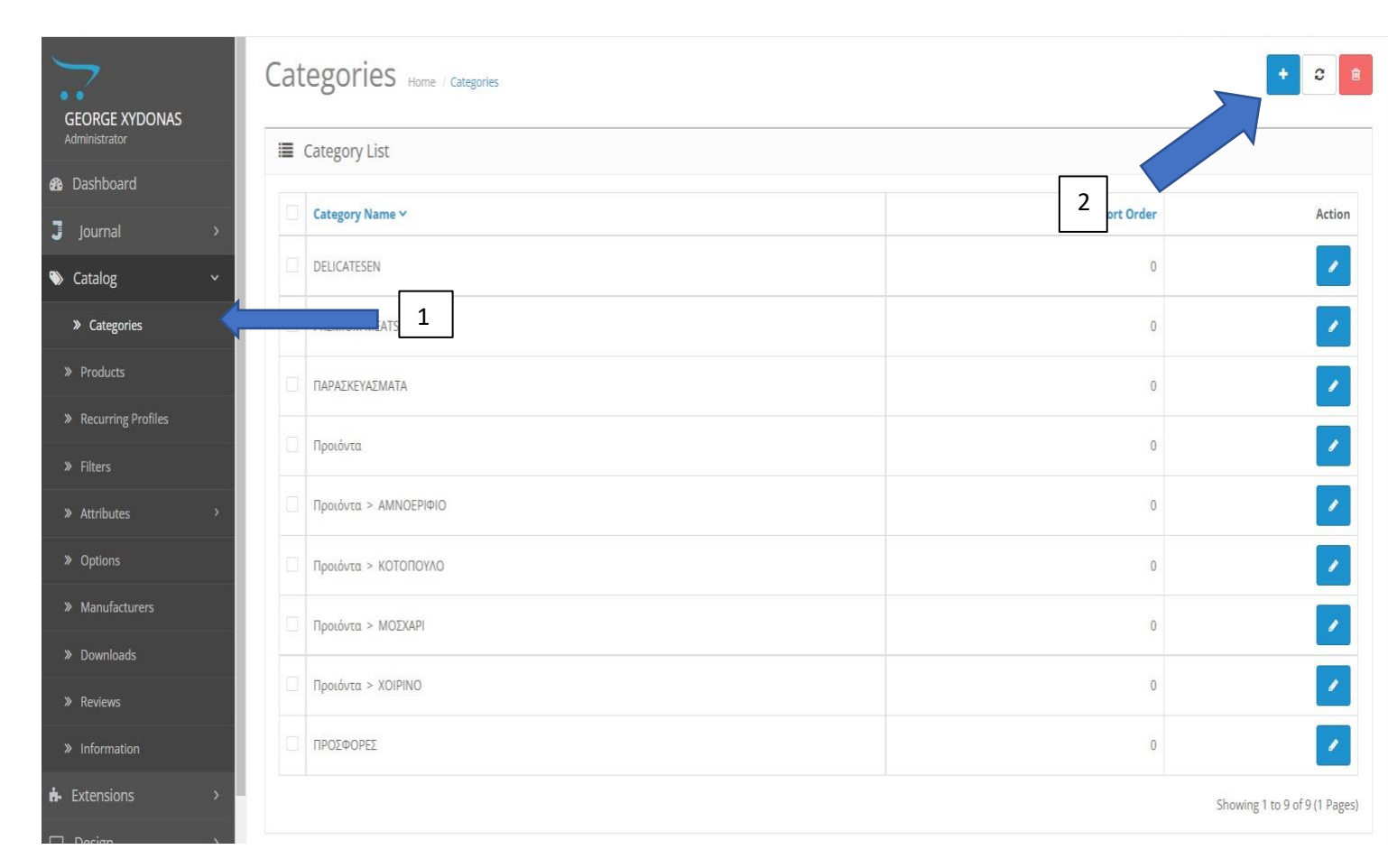

### **Δημιουργία κατηγοριών 3.3**

*(εικόνα 26)*

Σε αυτό το σημείο βλέπουμε πως δημιουργούμε μια νέα κατηγορία . Όπως φαίνεται και στην (εικόνα 27) Από το κεντρικό μενού την Opencart επιλέγουμε κατηγορίες (βελάκι1) και έπειτα το πλήκτρο του + (βελακι2).

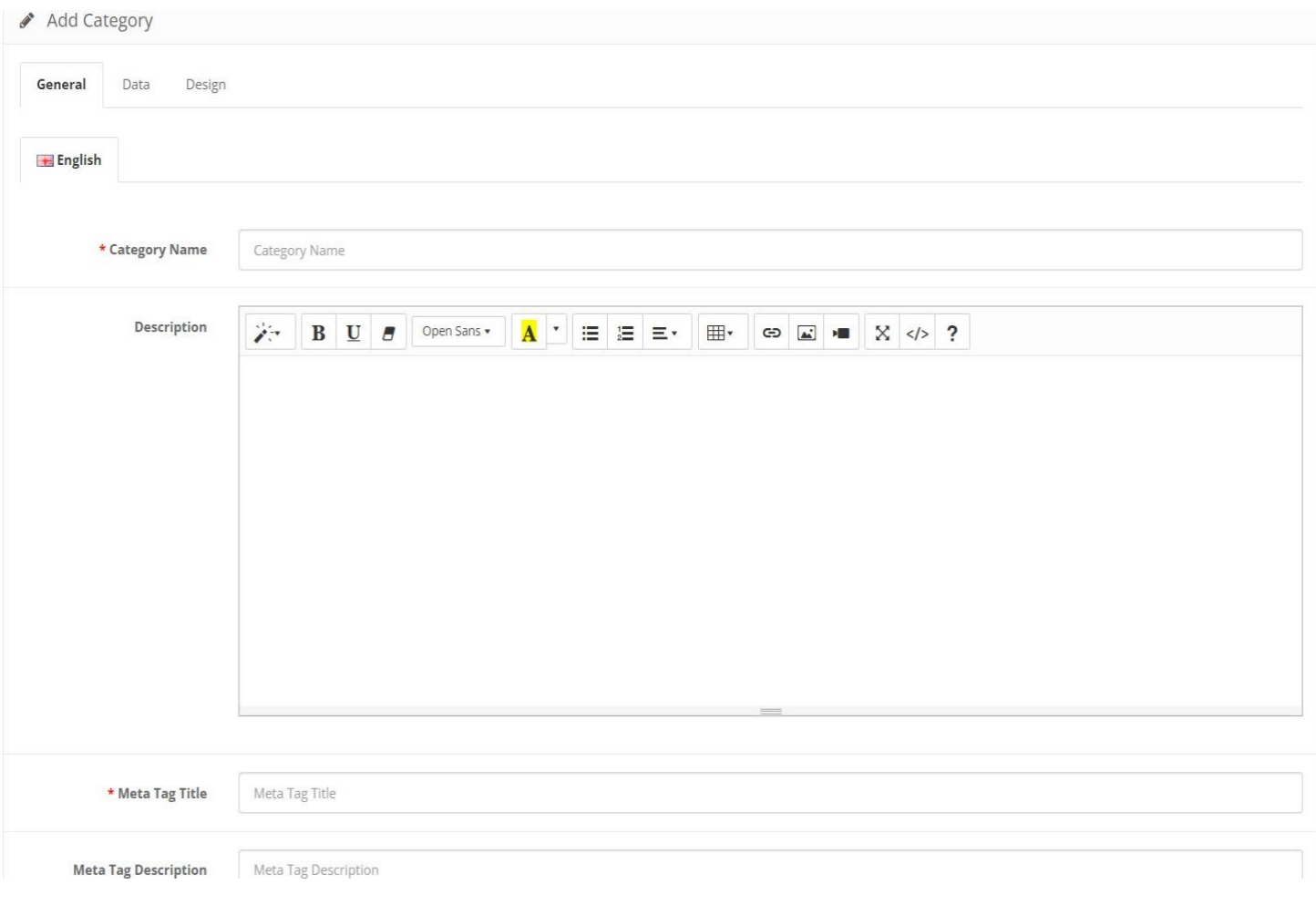

*Εισαγωγή στοιχείων νέας κατηγορίας (εικόνα 27)*

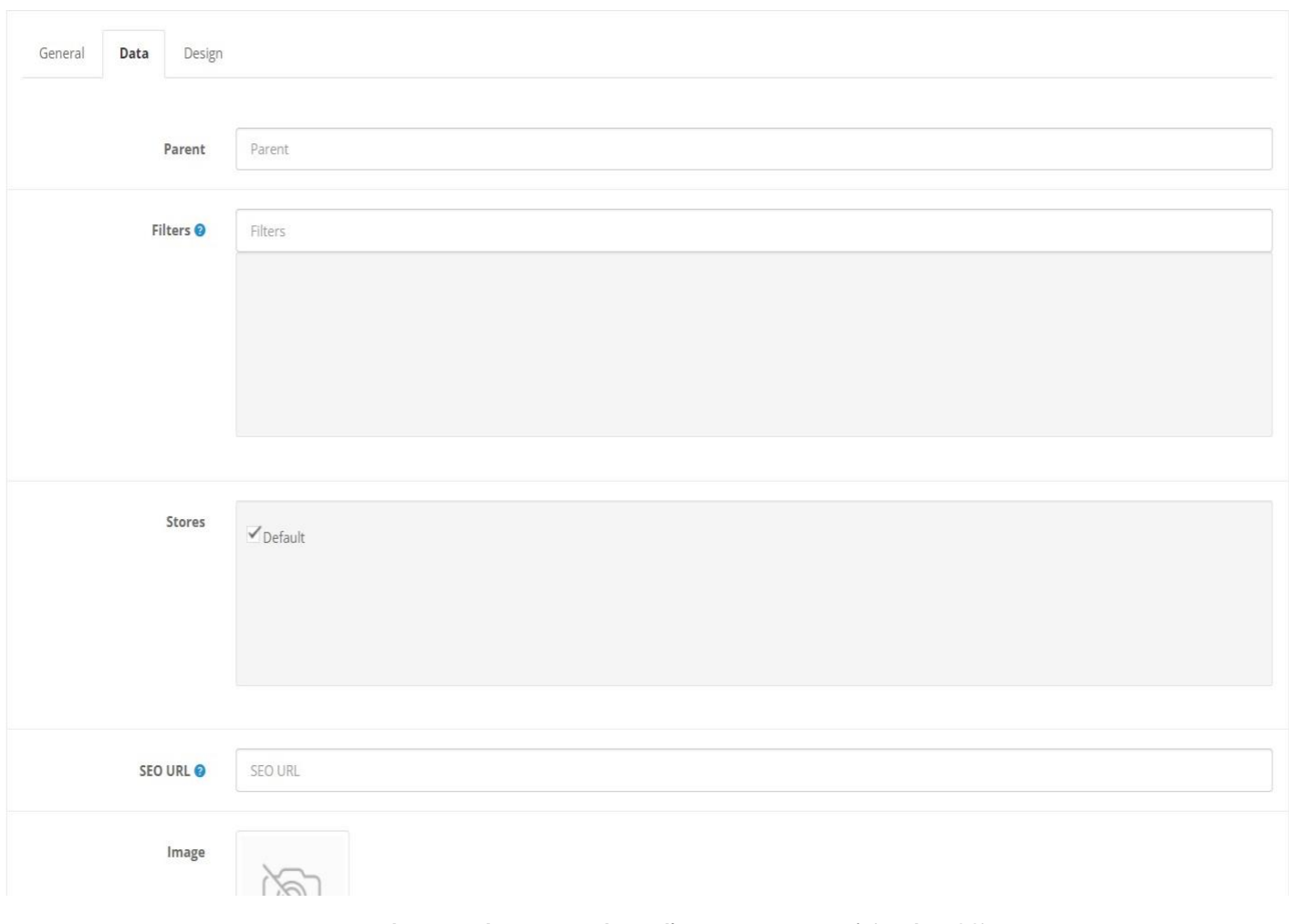

Εισαγωγή μητρικής κατηγορίας, φίλτρων και Seo url (εικόνα 28)

## **Εισαγωγή προϊόντων 3.4**

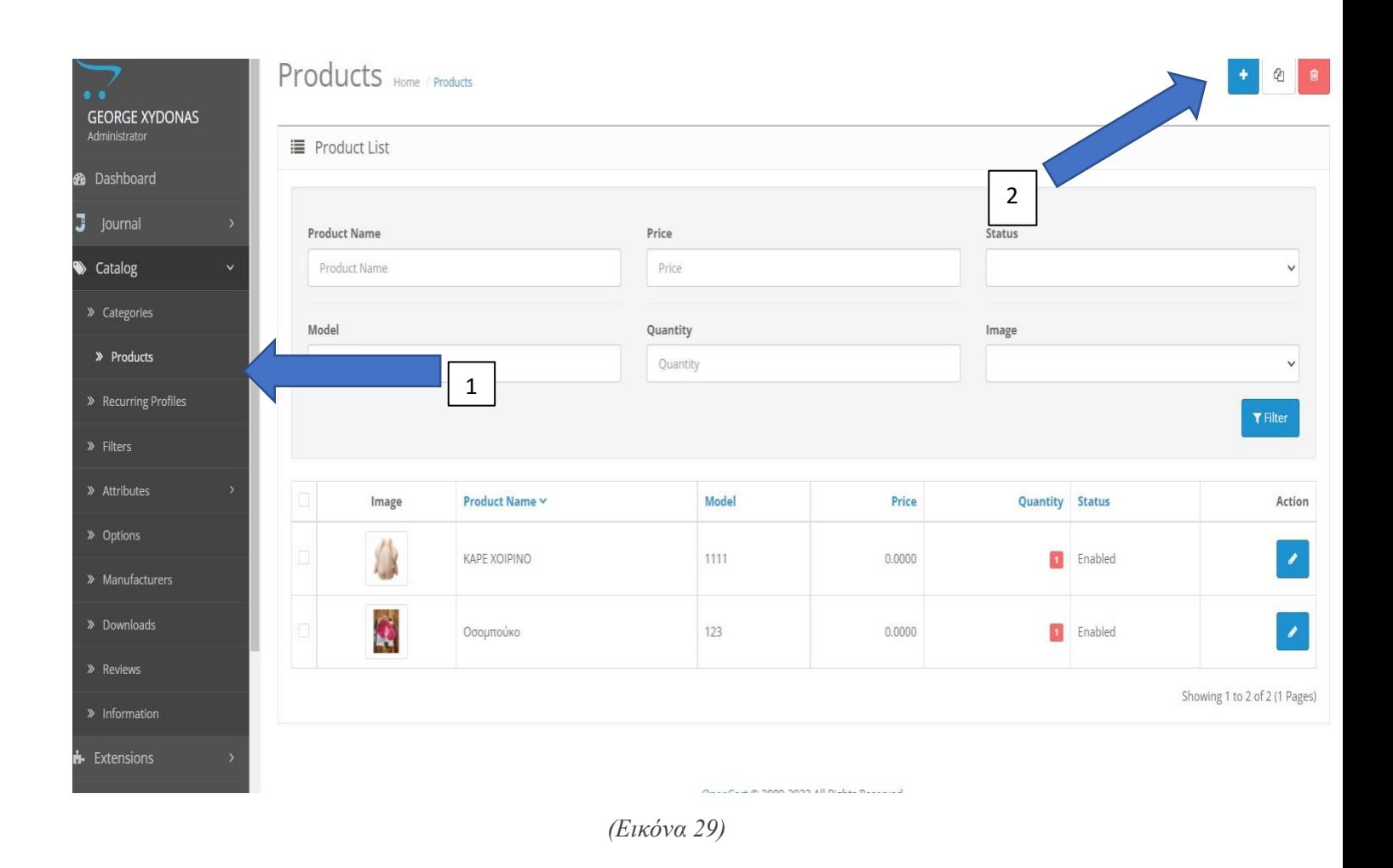

*Σε αυτό το σημείο πατώντας στα products (βελάκι 1) και στο πλήκτρο + (βελάκι 2) εισάγουμε ένα νέο προϊόν . (εικόνα )*

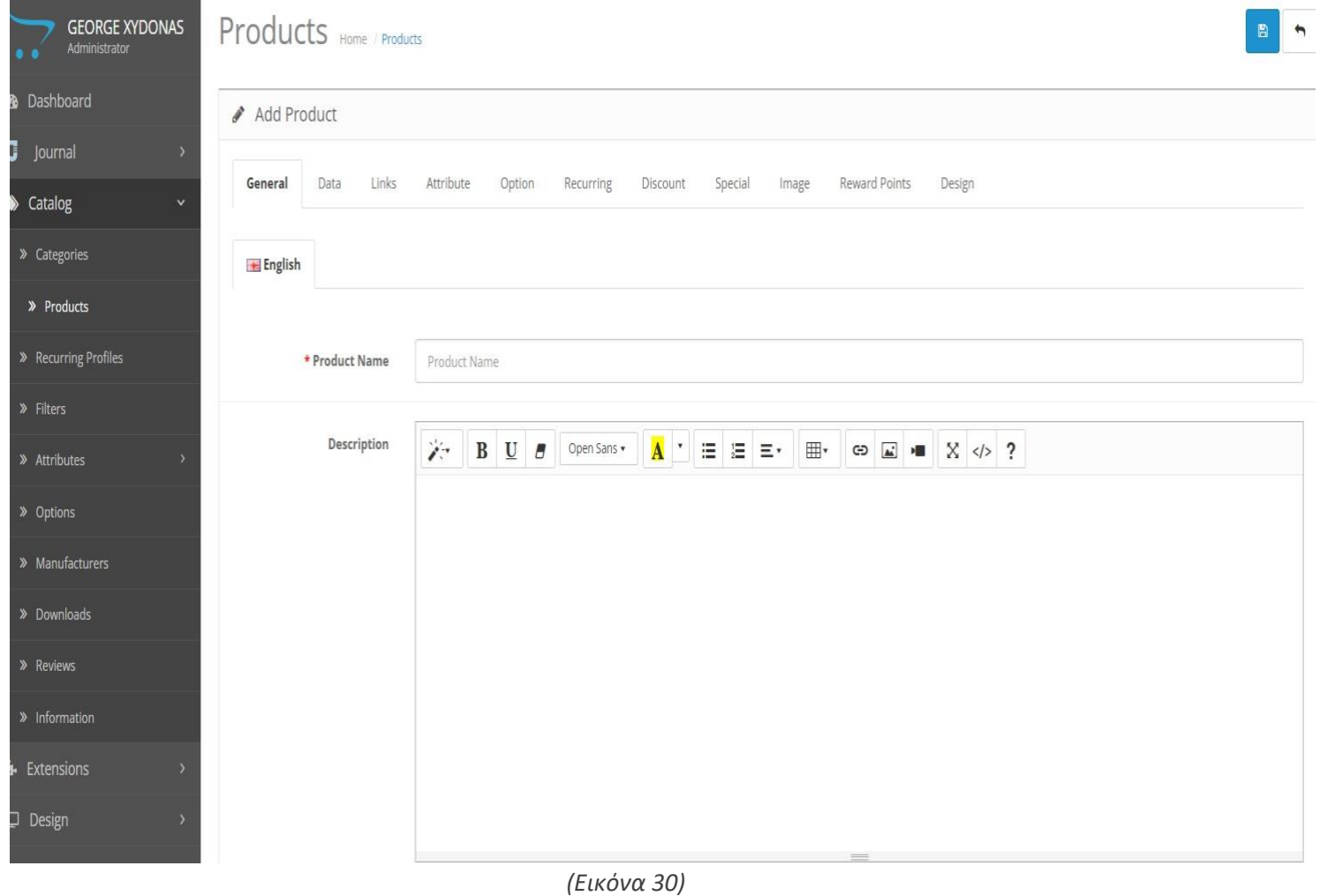

*Έπειτα σε αυτό το σημείο εισάγουμε όλα τα στοιχεία του προϊόντος μας (εικόνες , τιμές, εκπτώσεις, κτλπ) ετσι ώστε να πάρει την τελική μορφή του.(εικόνα 30)*

## *Συμπέρασμα*

## **Βιβλιογραφίες**

(1[\) https://www.weblb.net/businesses/ti-einai-hlektroniko-emporio-kai-posa-eidi-yparxoun/](https://www.weblb.net/businesses/ti-einai-hlektroniko-emporio-kai-posa-eidi-yparxoun/)

(2[\) https://www2.deloitte.com/content/dam/Deloitte/gr/Documents/consumer](https://www2.deloitte.com/content/dam/Deloitte/gr/Documents/consumer-business/gr_Future_of_Retail_report_noexp.pdf)[business/gr\\_Future\\_of\\_Retail\\_report\\_noexp.pdf](https://www2.deloitte.com/content/dam/Deloitte/gr/Documents/consumer-business/gr_Future_of_Retail_report_noexp.pdf)

- (3[\) http://e-emporio.blogspot.com/p/blog-page\\_1704.html](http://e-emporio.blogspot.com/p/blog-page_1704.html)
- (4[\) https://en.wikipedia.org/wiki/OpenCart](https://en.wikipedia.org/wiki/OpenCart)
- (5[\) https://www.a2hosting.com/](https://www.a2hosting.com/)
- (6[\) https://www.opencart.com/](https://www.opencart.com/)
- (7[\) https://themeforest.net/item/journal-advanced-opencart-theme/4260361](https://themeforest.net/item/journal-advanced-opencart-theme/4260361)
- (8[\) https://docs.journal-theme.com/docs/general](https://docs.journal-theme.com/docs/general)